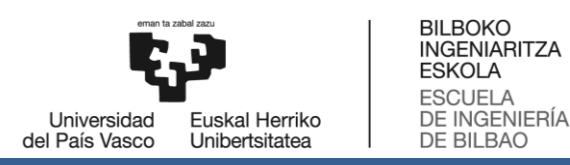

MÁSTER UNIVERSITARIO EN INGENIERÍA ENERGÉTICA SOSTENIBLE **TRABAJO FIN DE MASTER**

## **SIMULACIÓN COMPUTACIONAL DE DISTINTAS SOLUCIONES PARA AEROGENERADORES FLOTANTES**

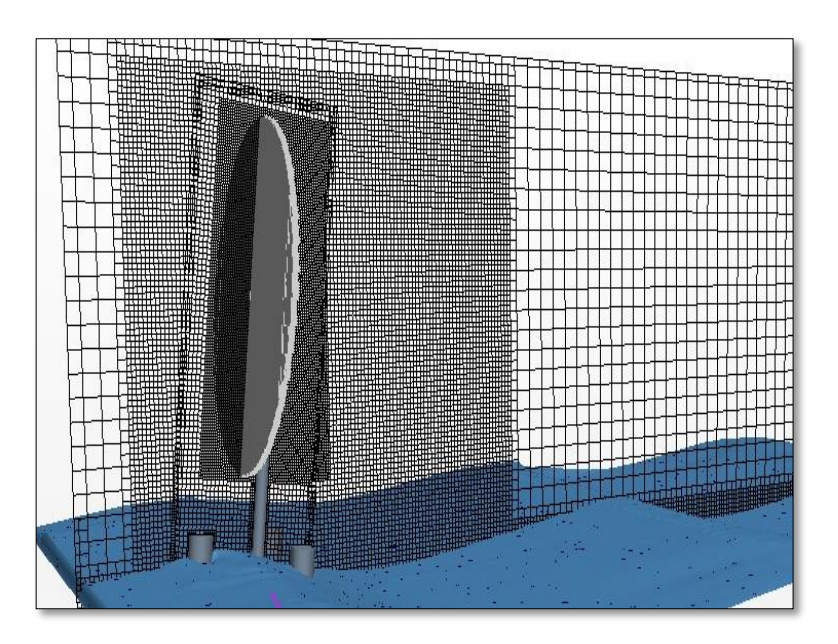

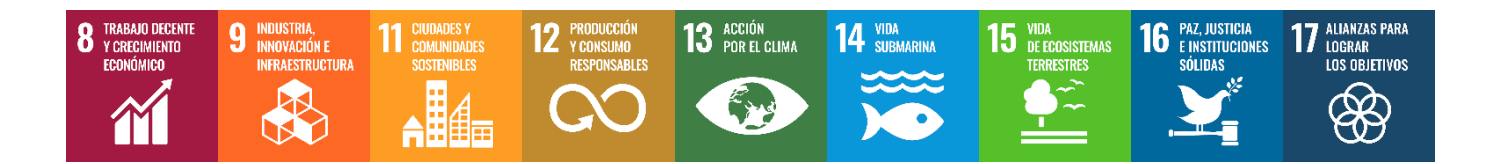

**Estudiante**: Ennaouri,Soaad

**Director del proyecto:** Peña Bandrés, Alberto

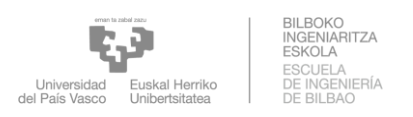

## Contenido

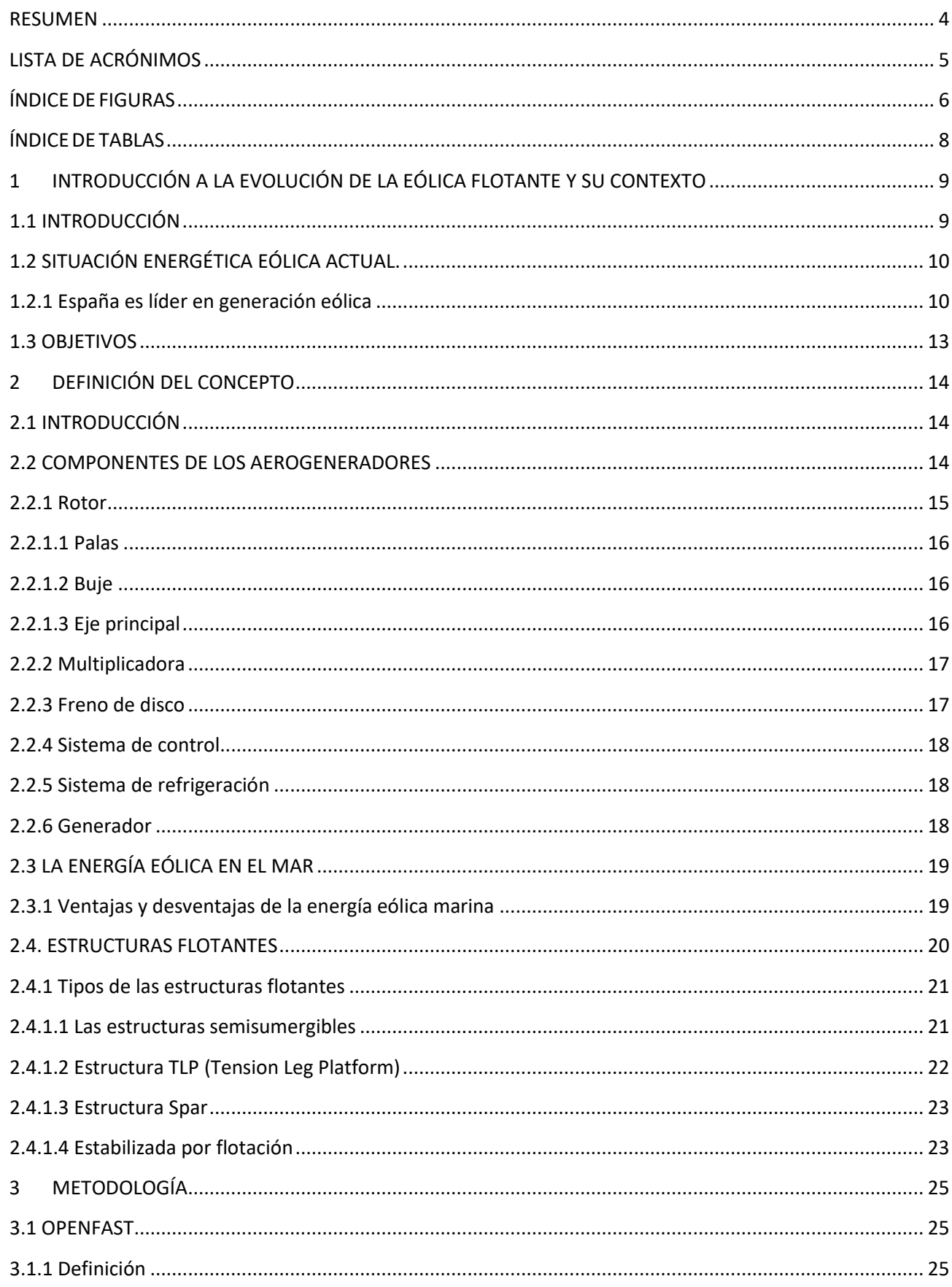

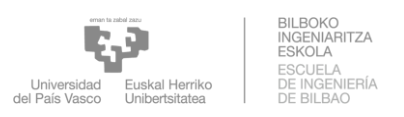

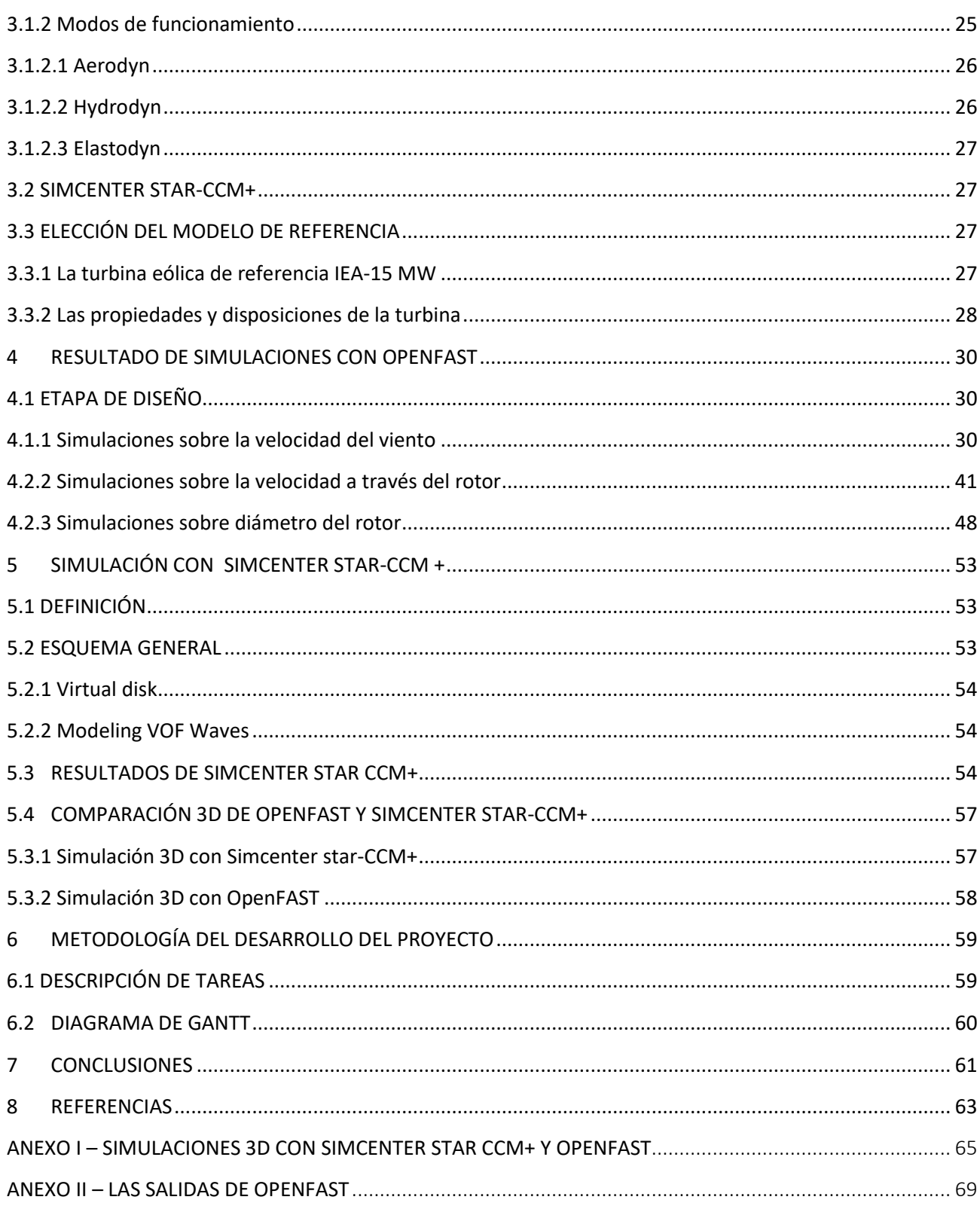

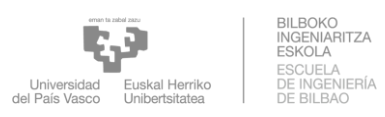

## <span id="page-3-0"></span>RESUMEN

**ES:** El presente proyecto consiste en simular una estructura que otorgue flotabilidad a un aerogenerador offshore. Para tal efecto se realiza un análisis por medio de un software de OpenFast que evalúa el comportamiento en el mar, movimiento de la plataforma, como consecuencia de un estudio en el que se tienen en cuenta la potencia que se genera, la profundidad y la distancia a la costa entre otros factores.

Para conseguir la estabilidad deseada se opta por utilizar una plataforma de referencia UMaine VolturnUS-S diseñada para admitir la definición del sistema IEA-15-240 RWT de 15 MW y 240 m diámetro del rotor. Para determinar que el modelo cumple con la estabilidad requerida para este tipo de estructuras se estudian los movimientos de la estructura con variaciones de las velocidades del viento y rotor, así como el diámetro y se comparan con otros proyectos mediante la herramienta simcenter STAR-CCM+.

**EU:** Proiektu hau eskaintzen duen egitura bat simulatzean datza Itsasoko aerosorgailu baten flotagarritasuna. Horretarako, OpenFast software baten bidez analisi bat egiten da, itsasoko portaera eta plataformaren mugimendua ebaluatzen dituena, zeinetan sortzen den potentzia, sakonera eta distantzia kontuan hartzen diren azterketa baten ondorioz kostaldera beste faktore batzuen artean.

Nahi den egonkortasuna lortzeko, 15 MW eta 240 m-ko errotorearen diametroko IEA-15-240 RWT sistemaren definizioa onartzeko diseinatutako UMaine VolturnUS-S erreferentziazko plataforma erabiltzea erabaki zen. Ereduak egitura mota honetarako behar den egonkortasuna betetzen duela zehazteko, haizearen eta errotorearen abiaduraren aldaerak dituen egituraren mugimenduak, baita diametroa ere, aztertzen dira eta simcenter STAR-CCM+ tresna erabiliz beste proiektu batzuekin alderatzen dira.

**EN:** This project consists of simulating a structure that gives buoyancy to an offshore wind turbine. For this purpose, an analysis is carried out by means of an OpenFast software that evaluates the behavior at sea, movement of the platform, as a consequence of a study in which the power that is generated, the depth and the distance are considered to the coast among other factors.

To achieve the desired stability, it was decided to use a UMaine VolturnUS-S reference platform designed to admit the definition of the IEA-15-240 RWT system of 15 MW and 240 m rotor diameter. To determine that the model meets the stability required for this type of structure, the movements of the structure with variations in wind and rotor speeds, as well as the diameter, are studied and compared with other projects using the simcenter STAR-CCM+ tool.

#### **PALABRAS CLAVE**

Flotante, aerogenerador, Openfast, Simcenter STAR-CCM+, Herramienta, simulaciones.

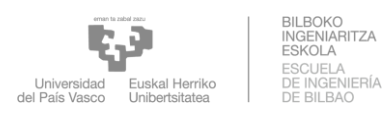

## <span id="page-4-0"></span>LISTA DE ACRÓNIMOS

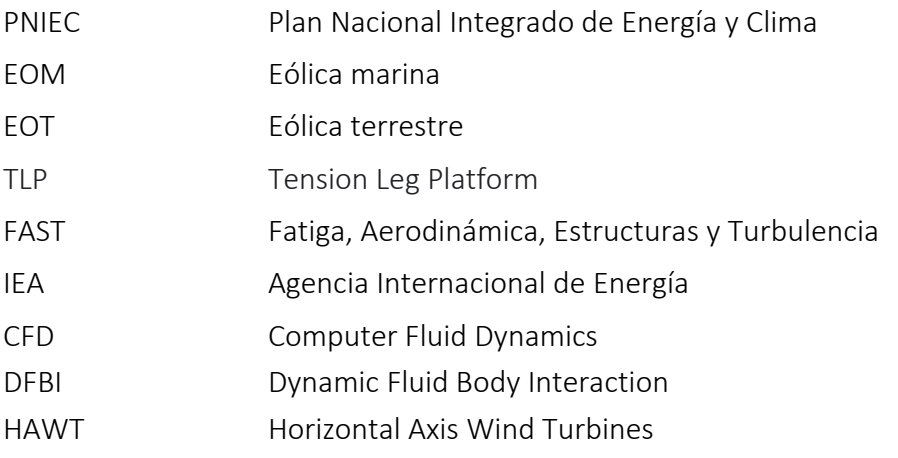

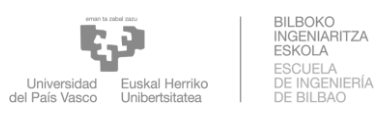

## ÍNDICE DE FIGURAS

<span id="page-5-0"></span>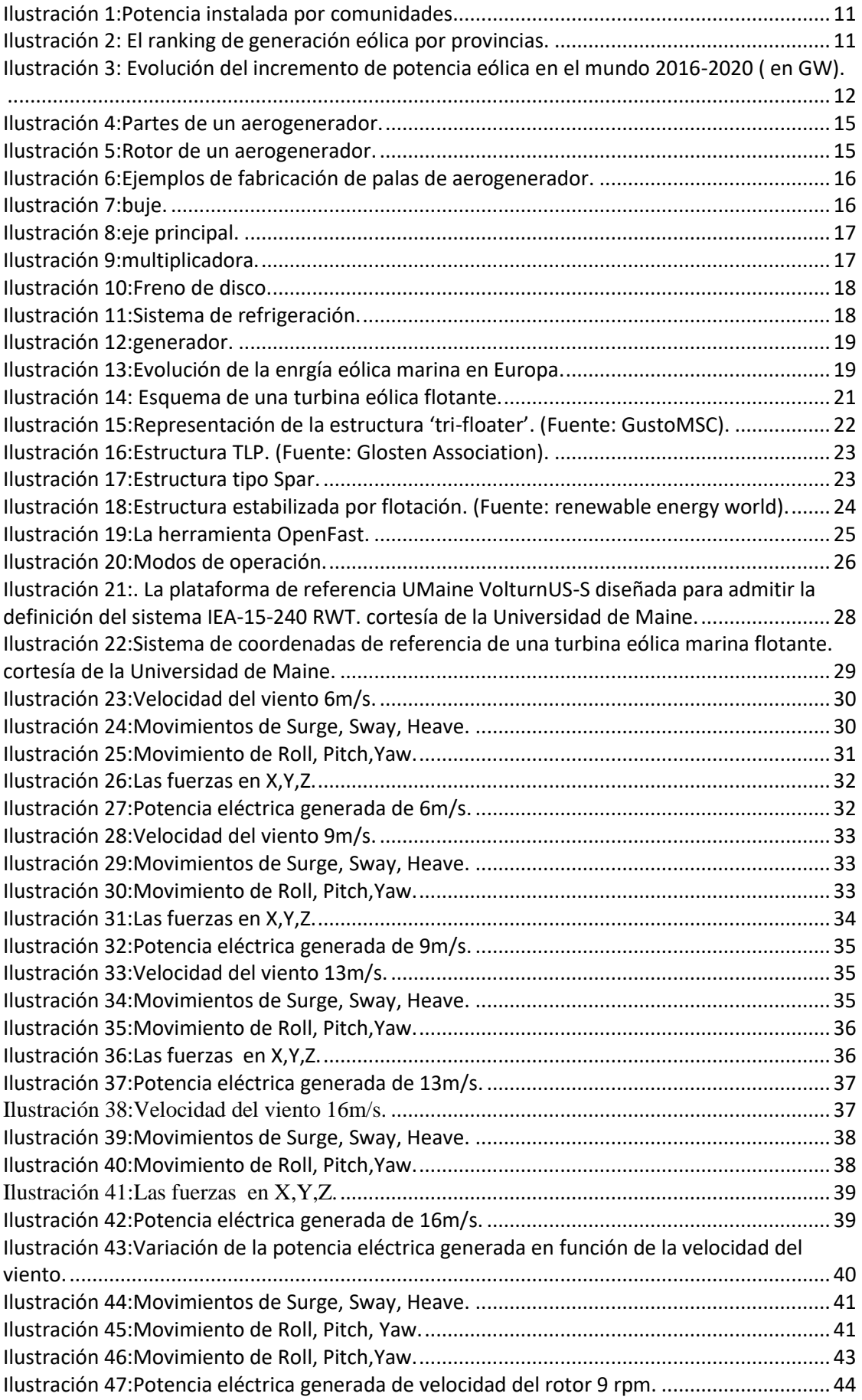

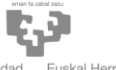

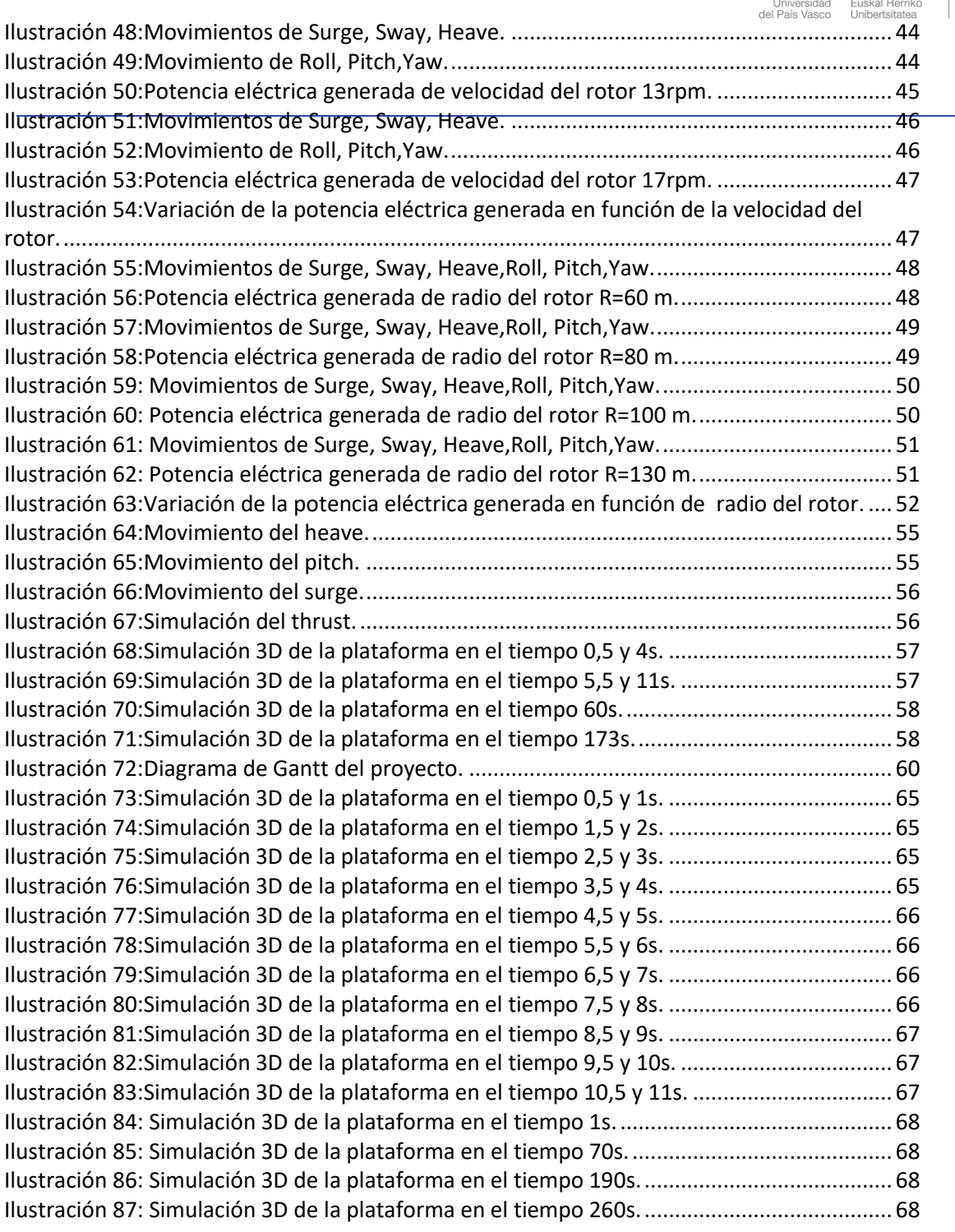

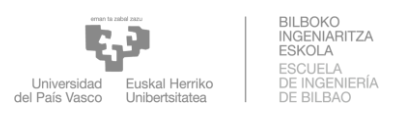

## <span id="page-7-0"></span>ÍNDICE DE TABLAS

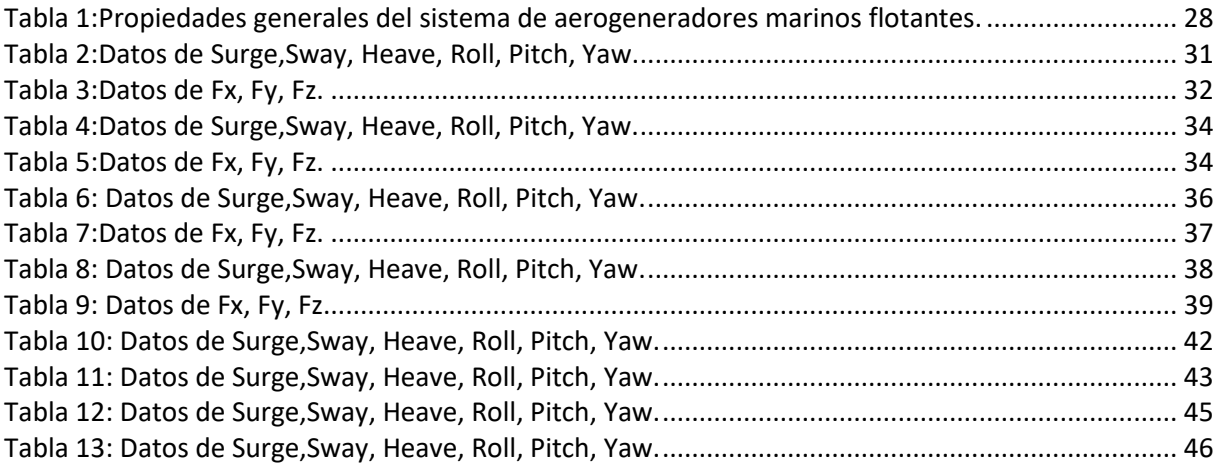

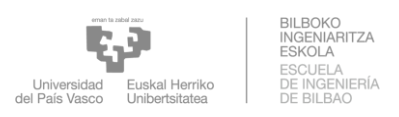

## <span id="page-8-0"></span>1 INTRODUCCIÓN A LA EVOLUCIÓN DE LA EÓLICA FLOTANTE Y SU CONTEXTO

En esta sección se va a presentar la evolución experimentada por el sector eólico flotante y su desarrollo.

## <span id="page-8-1"></span>1.1 INTRODUCCIÓN

 Estamos en un mundo que avanza cada vez de manera más rápida, de manera que la sociedad y nuestra forma de vida sea cada vez más compleja. La principal causa de este avance, de su complejidad y su diversidad es la tecnología. El avance de la sociedad hace que cada vez se consuman cada vez más recursos naturales, con los que se producen bienes y se proporcionan servicios, para obtener un mayor "nivel de vida". Cuando la sociedad adquiere estos bienes y estos servicios no se pregunta qué sucede, de dónde se extraen esos recursos naturales, ni qué pasa con los productos que han finalizado su vida útil. La sociedad no es consciente de cómo afecta la compra o no de su producto o servicio. Por esta razón se debe realizar una reflexión de lo que sucede en esos lugares "olvidados", en los que hay problemas con diversos materiales que forman o han formado parte de aquellos productos que se compraron o de aquellos productos que se han usado para dar un determinado servicio.

Esto no quita que investigadores de todo el mundo busquen alternativas que permitan mover máquinas, vehículos, crear energía eléctrica empleando materias primas más sostenibles. De aquí surgió la energía eólica que obtenemos gracias al aprovechamiento del viento. En otras palabras, explotamos la energía cinética del viento y la transformamos en electricidad gracias a los aerogeneradores. Esto se consigue gracias a unas aspas o hélices, colocadas de diferentes maneras, y unidas a su vez a un generador eléctrico consiguiendo así que el movimiento mecánico de las aspas se transforme en electricidad.

Se basan en el viento, es decir, en los movimientos de las masas de aire provocadas por cambios en la temperatura de las mismas y por zonas de bajas y altas presiones, lo que hace que el aire se desplace de unas zonas a otras, y en diferentes condiciones. Durante el día, el aire que se encuentra sobre los continentes se vuelve más caliente y se eleva ya que su densidad disminuye mientras que el aire que se encuentra sobre los mares y

océanos se vuelve más frío aumentando así su densidad y, por tanto, desciende. Gracias a esta variación de la densidad y de la presión durante el día es lo que provoca que el aire se desplace, a mayor o menor velocidad, por la superficie del planeta. Por ello, la energía eólica es la energía más limpia y la más barata que existe.

## <span id="page-9-0"></span>1.2 SITUACIÓN ENERGÉTICA EÓLICA ACTUAL.

 Inicialmente el anteproyecto se debe situar en el contexto energético actual, desde el punto de vista a nivel mundial, cada día aumenta la demanda energética, a causa del aumento de la población, un aumento del consumo debido al uso de tecnologías de consumo eléctrico y el crecimiento de la demanda de energía de los países en desarrollo, en los cuales hasta ahora el acceso a la electricidad estaba muy limitado y en muchas zonas es inexistente.

#### <span id="page-9-1"></span>1.2.1 España es líder en generación eólica

• En 2020 la energía eólica ha repetido como segunda tecnología del mix energético en España, muy cerca ya de alcanzar la primera posición y con una cobertura del 21,9% de la demanda.

• La eólica española es la quinta potencia a nivel mundial en el ranking de países con mayor potencia eólica instalada y la segunda a nivel europeo.

• En 2020 se han instalado 1.720 MW eólicos. Esta cifra, siendo un buen indicador para el sector, está por debajo de los 2,2 GW anuales que son necesarios instalar durante la próxima década para asegurar la consecución de los objetivos marcados por el PNIEC.

• Aragón ha sido en 2020 la comunidad autónoma que ha destacado por su incremento de potencia eólica, seguida de Navarra y Castilla-León.

• La eólica aporta unos 4.000 millones de euros a la economía española, un 0,35% del PIB, con unas exportaciones valoradas en 2.000 millones de euros y casi 600 millones de euros pagados en impuestos y tributos.

• El sector eólico emplea a 30.000 personas, que forman parte de la actividad del sector.

• Desde el punto de vista del medio ambiente, gracias a la eólica se evitan al año 29 millones de toneladas de  $CO<sub>2</sub>$ .

| CCAA                 | Potencia edilca<br><b>Instrumental</b><br>en 2020<br>(MW) | Potencia<br>Accomulada a<br>Clerre de 2020<br><b>EMWI</b> | <b>Custode</b><br>Harrisolo Sobre<br>al Acumulado<br>15.1 | NY 25<br><b>Parecies</b><br>Entires |
|----------------------|-----------------------------------------------------------|-----------------------------------------------------------|-----------------------------------------------------------|-------------------------------------|
| Castilla y León      | 216                                                       | 8:300                                                     | 23.0%                                                     | 267                                 |
| Cantilla La Mancha   | 封压                                                        | <b>3.885</b>                                              | 16.2%                                                     | 148                                 |
| <b>Ballola</b>       | -24                                                       | 3,824                                                     | 34, 07%                                                   | <b>T254</b>                         |
| <b>Andalucia</b>     | 24                                                        | 3,478                                                     | $12.7 -$                                                  | 162                                 |
| Aragón               | 1,051                                                     | 4,159                                                     | 15.2%                                                     | 168                                 |
| Cataluda             | 13                                                        | 3, 271                                                    | <b>在报</b> 生                                               | 47                                  |
| Comunidad Valenciana | 50                                                        | 1.239                                                     | 4.5%                                                      | 39                                  |
| Navanna              | 282                                                       | 1,303                                                     | 4.7%                                                      | $-38$                               |
| Astorian             | n                                                         | 590                                                       | $2.1$ %                                                   | 23                                  |
| La Ricia             | $\mathbf{n}$                                              | 667                                                       | 18%                                                       | 34                                  |
| Infant Cinnarian     | 29                                                        | 450                                                       | 1.6%                                                      | 前在                                  |
| Murcia               | 1B                                                        | 262                                                       | 1.0%                                                      | 54                                  |
| Pais Vasco           | Ð                                                         | 153                                                       | 0.6%                                                      | $\overline{z}$                      |
| Extremadura          | $\Omega$                                                  | 39                                                        | 0.1%                                                      |                                     |
| Cantabria            | D.                                                        | 35                                                        | 0.1%                                                      | 3                                   |
| Baleares.            | 石                                                         |                                                           | 自白玉                                                       | 46                                  |
| <b>TOTAL</b>         | 1,720                                                     | 27.448                                                    |                                                           | 1.265                               |

*Ilustración 1:Potencia instalada por comunidades.*

<span id="page-10-0"></span>En cuanto al ranking de generación eólica por provincias, Zaragoza ha alcanzado en 2020 la primera posición gracias a la apuesta del Gobierno de Aragón por la eólica, y ha sido la primera provincia en la historia que sobrepasa los 5 TWh de generación eólica.

Hay 47 provincias españolas con generación eólica, de las que 20 producen más de 1 TWh (con esta cantidad se cubre el consumo de 285.000 hogares).

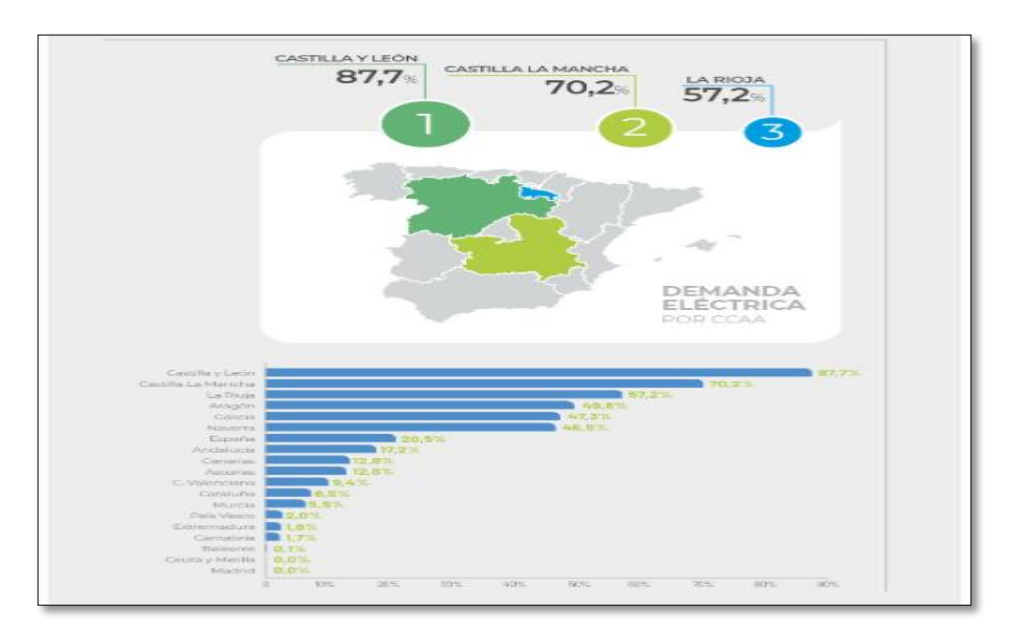

<span id="page-10-1"></span>*Ilustración 2: El ranking de generación eólica por provincias.*

En 2020, la potencia eólica instalada en el mundo alcanzó 743 GW, con un incremento de la potencia eólica mundial de 93 GW en el año.

China, EE.UU., Brasil, Alemania, y Noruega han sido los países que destacan por potencia instalada en 2020. España está en 4º lugar en el ranking de países por potencia instalada en 2020.

Cabe destacar que los precios logrados por la energía eólica en las subastas en todo el mundo siguen sorprendiendo. En lugares tan diversos como India, Brasil o Arabia Saudí, el kWh ronda los 0,03 dólares. En Países Bajos, se han celebrado subastas de eólica marina sin incentivos, con ofertas por más de 1 GW de nueva capacidad que no recibirán más que el precio mayorista de la electricidad.

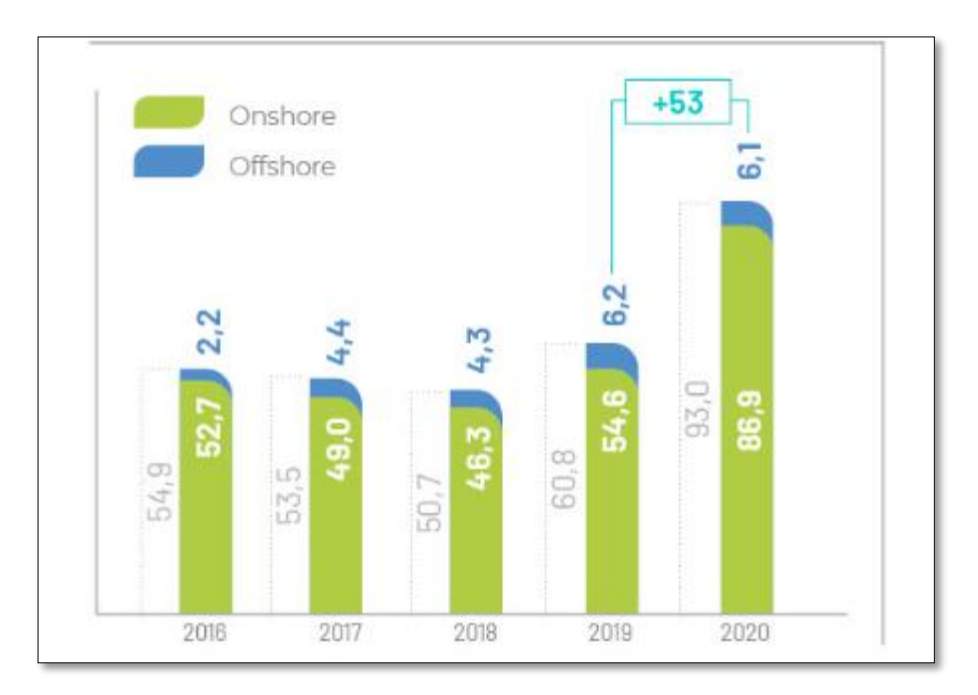

<span id="page-11-0"></span>*Ilustración 3: Evolución del incremento de potencia eólica en el mundo 2016-2020 ( en GW).*

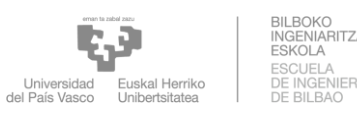

### <span id="page-12-0"></span>1.3 OBJETIVOS

 El objetivo del proyecto es realizar el análisis de distintas soluciones de una estructura que ofrezca la estabilidad, tanto en el comportamiento en el mar como estructural, para ofrecer flotabilidad a un aerogenerador offshore mediante unas simulaciones de las herramientas OpenFAST y STAR-CCM+.

Previo la simulación se otorgará al lector los conocimientos físicos necesarios para la comprensión de los resultados obtenidos. Además de esto, se explicarán los condicionantes que han llevado a la utilización del tipo de estructura elegida, así como la potencia de la misma y las limitaciones realizadas a lo largo del trabajo.

En la realización del análisis fue necesario evaluar distintas combinaciones de parámetros las cuales trata de emular todos los escenarios posibles de funcionamiento de la turbina (producción de energía eléctrica, movimientos de grados de libertad, las tensiones de cables.

Para justificar el resultado de las distintas soluciones se realizarán dos comparaciones diferentes: uno de comportamiento en el mar, movimientos de la plataforma, cuyos resultados se compararán con otros estudios del mismo tipo mediante la herramienta Openfast y otro de comportamiento de otros proyectos de diferente plataforma mediante la herramienta simcenter STAR-CCM+ para ver las potencialidades de un código que utiliza las ecuaciones de Navier-Stokes (STAR-CCM+), para simular todas las partes de la turbina flotante.

Los objetivos a alcanzar en el proyecto son los siguientes:

- $\triangleright$  Estudio de los diferentes componentes de las turbinas eólicas.
- ➢ Análisis del comportamiento de las turbinas eólicas en el mar.
	- Definición de los modelos de simulación.
	- Simulación del comportamiento básico del aerogenerador flotante.
	- Simulación de distintas soluciones mediante Openfast.
	- Comparación con diferentes simulaciones mediante Simcenter STAR-CCM+.

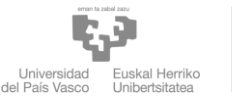

## <span id="page-13-0"></span>2 DEFINICIÓN DEL CONCEPTO

## <span id="page-13-1"></span>2.1 INTRODUCCIÓN

 Desde siempre la energía eólica ha sido una de las más utilizadas, ya sea en los barcos de vela del Antiguo Egipto, que datan de unos 3000 a.C. y que usaban el viento para moverse por mares y océanos, o en los molinos de viento, los cuales aparecieron por primera vez en Afganistán en el siglo VII y que utilizaban el viento para mover la piedra y que se pudiese moler el trigo o bombear el agua.

La aparición como tal de un aerogenerador se produjo en 1802 cuando Lord Kelvin tuvo la idea de acoplar un generador eléctrico a una máquina para que aprovechara el viento, pero no se pudo extraer electricidad hasta 1850 ya que fue en este año cuando se inventó la dinamo. Más tarde, en 1888, Charles F. Brush creó la primera turbina eólica generadora de electricidad.

En el siglo XX, aparecieron algunos modelos generadores de electricidad para abastecer a las zonas rurales de Estados Unidos y eran capaces de generar 3 KW de potencia. En 1940, aparecieron ya los primeros molinos más grandes y rápidos, los cuales podían generar hasta 1 MW de potencia. Sin embargo, debido a la Segunda Guerra Mundial, esta forma de obtención de energía decayó ya que el petróleo era más barato y energético.

Con la crisis del petróleo de los años 70, se empezó a despertar el interés por esta forma de obtención de energía, pero al no estar muy desarrollada, su implementación era muy cara. Por ello, los gobiernos promovieron su desarrollo, a parte empujados también por las protestas en contra de la energía nuclear, y el coste de esta energía disminuyó considerablemente. Esto destacó especialmente cuando en 1981 se desarrolló un aerogenerador de 55 kW que permitía reducir los costes de generación de electricidad en un 50%.

Desde esa época hasta la actualidad se ha avanzado mucho en la tecnología de los aerogeneradores y por ello, se puede hacer una clasificación de los tipos que existen en la actualidad con sus ventajas y desventajas.

## <span id="page-13-2"></span>2.2 COMPONENTES DE LOS AEROGENERADORES

 Los aerogeneradores tipo hélice de tres palas son los más utilizados hoy en día en todas las instalaciones de generación de electricidad a partir de la energía eólica. Los fabricantes de esta tecnología principalmente invierten en esta tipología de generadores eléctricos y los esfuerzos de mejora para el futuro van en la línea de crear aerogeneradores más grandes y más eficientes.

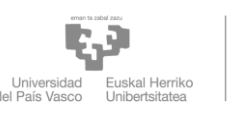

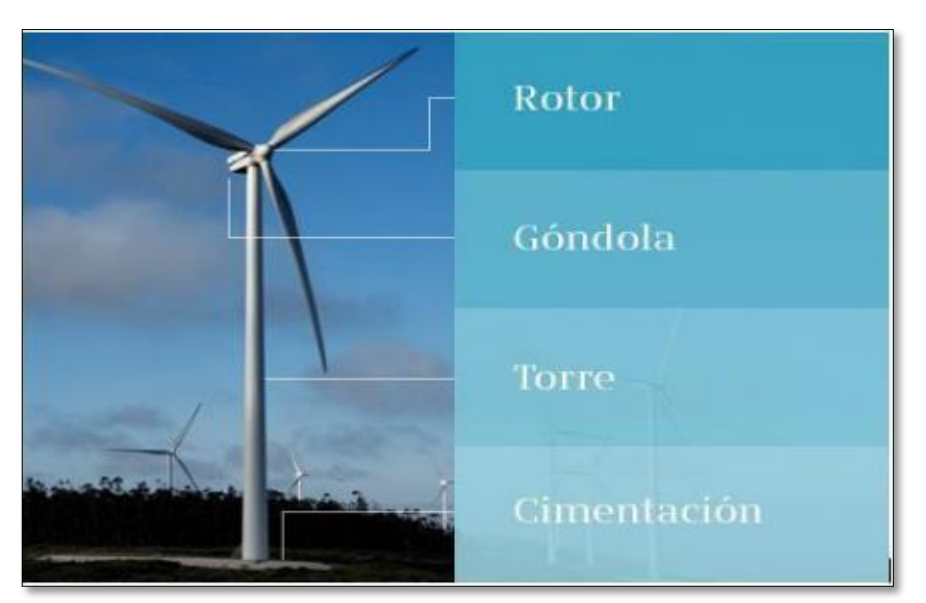

*Ilustración 4:Partes de un aerogenerador.*

<span id="page-14-1"></span>Por ello, para entender mejor estos aerogeneradores es necesario explicar cada una de las partes de las cuales se compone y ver qué función desempeña cada una de ellas. Entre las diferentes partes distinguimos:

#### <span id="page-14-0"></span>2.2.1 Rotor

 Confecciona la parte más importante de los aerogeneradores eólicos ya que es el encargado de la transformación de la energía cinética que tiene el viento en un momento torsor, que se transformará posteriormente en electricidad a través de una serie de mecanismos. Los rotores pueden tener diámetros pequeños como 1 metro o llegar a medir hasta más de 100 metros.

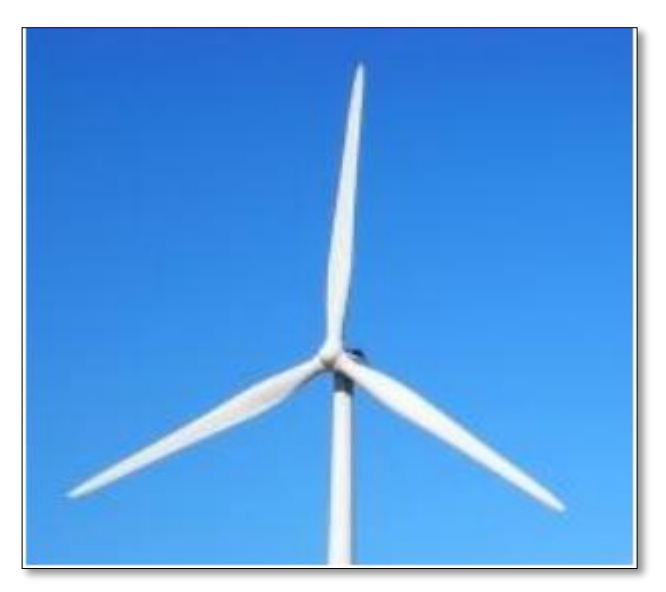

*Ilustración 5:Rotor de un aerogenerador.*

<span id="page-14-2"></span>No suelen tener grandes velocidades de giro ya que éstas dependen de la velocidad en punta de la pala y también su velocidad está sujeta a criterios acústicos. El rotor, a su vez, se divide en tres partes:

<span id="page-15-0"></span>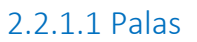

 Las palas son las partes que soportan toda la fuerza del viento y por ello, son la parte más importante de un aerogenerador. Transforman el movimiento lineal del viento en movimiento de rotación y el cual se transmite al eje del rotor para la posterior generación de electricidad.

Por eso, deben estar fabricadas de materiales resistentes y duraderos ya que estos aerogeneradores suelen tener una vida útil de unos 25 años, pero hay que añadir también que deben ser ligeros. También debemos añadir las inclemencias del clima como, por ejemplo, fuertes vientos o la salinidad propia que sufren los aerogeneradores offshore y su consecuente desgaste. Los materiales usados suelen ser epoxis o poliéster reforzados con fibra de vidrio o de carbono. Asimismo, el proceso de fabricación de las palas de un aerogenerador es laborioso.

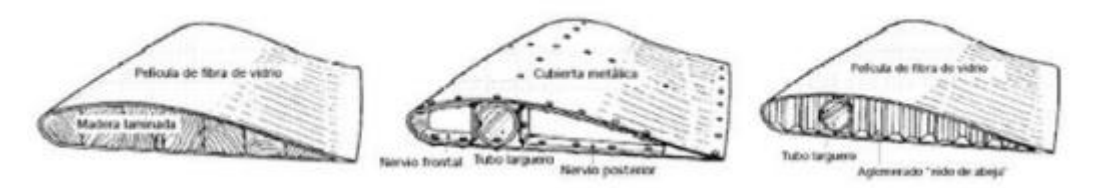

*Ilustración 6:Ejemplos de fabricación de palas de aerogenerador.*

#### <span id="page-15-3"></span><span id="page-15-1"></span>2.2.1.2 Buje

 Es la unión entre las palas y el eje principal o eje de baja velocidad. Dependiendo del número de palas del que disponga el aerogenerador la unión con el buje deberá ser o no fija.

Los bipala deben tener una unión que les permita ligeras oscilaciones.

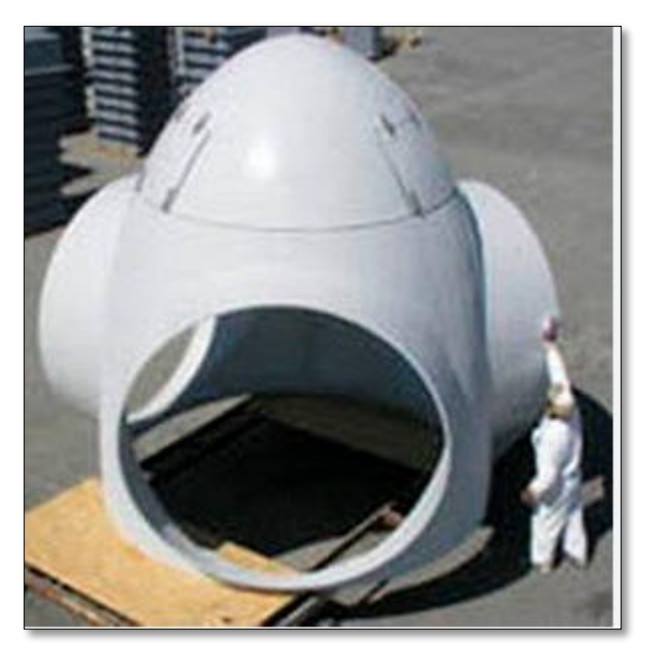

*Ilustración 7:buje.*

#### <span id="page-15-4"></span><span id="page-15-2"></span>2.2.1.3 Eje principal

Es una pieza tubular de acero macizo de gran diámetro, unido solidariamente al rotor

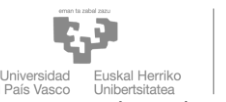

y que gira a velocidades de entre 22 y 64 rpm, según el modelo de aerogenerador y las condiciones de operación.

Conecta el buje con el multiplicador, contiene elementos del sistema hidráulico que permiten el uso de los frenos.

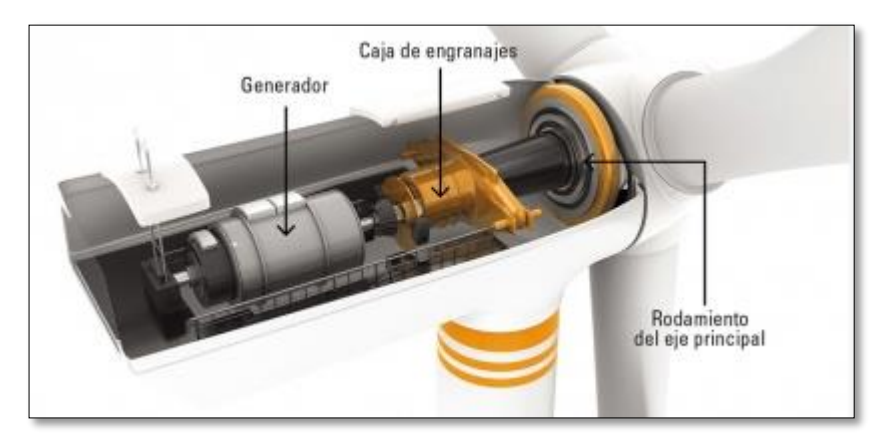

*Ilustración 8:eje principal.*

#### <span id="page-16-2"></span><span id="page-16-0"></span>2.2.2 Multiplicadora

 Es el elemento del aerogenerador que multiplica las revoluciones de giro del conjunto buje-aspas y divide en la misma proporción la fuerza de dicho eje.

está situado entre el eje de baja y el de alta velocidad, permitiendo alcanzar velocidades de giro 50 veces mayores.

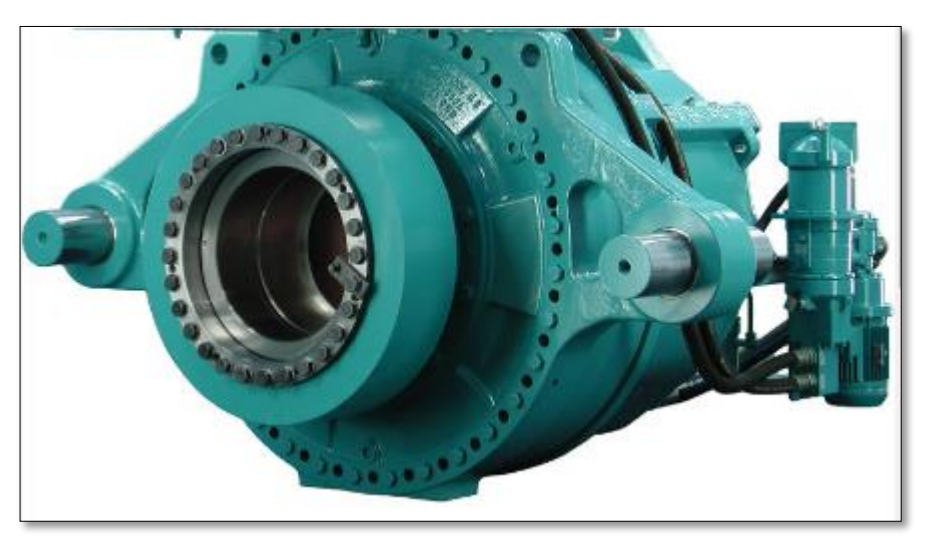

*Ilustración 9:multiplicadora.*

#### <span id="page-16-3"></span><span id="page-16-1"></span>2.2.3 Freno de disco

 Es un componente que es muy importante para el aerogenerador, ya que ralentiza el movimiento al presionar el pie del freno sobre el generador, por lo que no solo se detiene, sino que también sostiene el aerogenerador cuando la máquina no se mueve para que no se mueva.

Está instalado en el eje de alta velocidad y es una medida de seguridad en caso de que no funcione el freno aerodinámico.

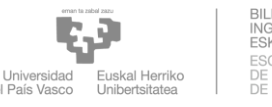

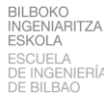

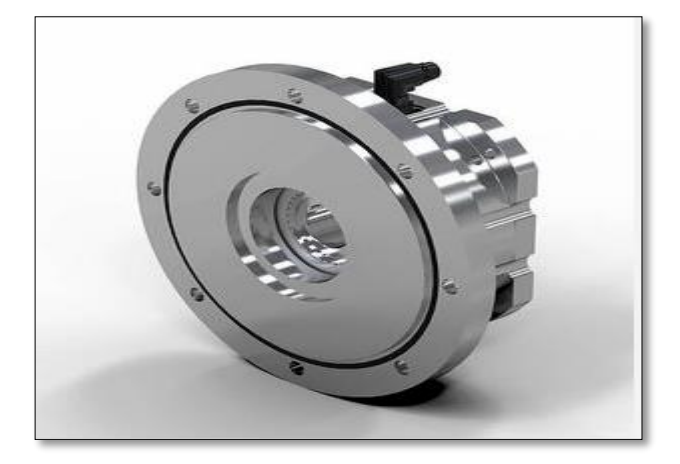

*Ilustración 10:Freno de disco.*

#### <span id="page-17-3"></span><span id="page-17-0"></span>2.2.4 Sistema de control

 El método de control es por reconocimiento de patrones y de valores de la velocidad del viento plasmados en la velocidad angular del eje primario, el par torsional y la potencia. Se recolectan los datos como serie de tiempo, actualizándose dato tras dato.

es un circuito electrónico que se encarga del correcto funcionamiento del aerogenerador, en caso de encontrar algún fallo detendría el aparato.

#### <span id="page-17-1"></span>2.2.5 Sistema de refrigeración

 El sistema de refrigeración de aerogeneradores de la invención se basa en el enfriamiento del interior de la góndola del aerogenerador desde el interior de la torre y consta de un sistema de producción de agua refrigerada.

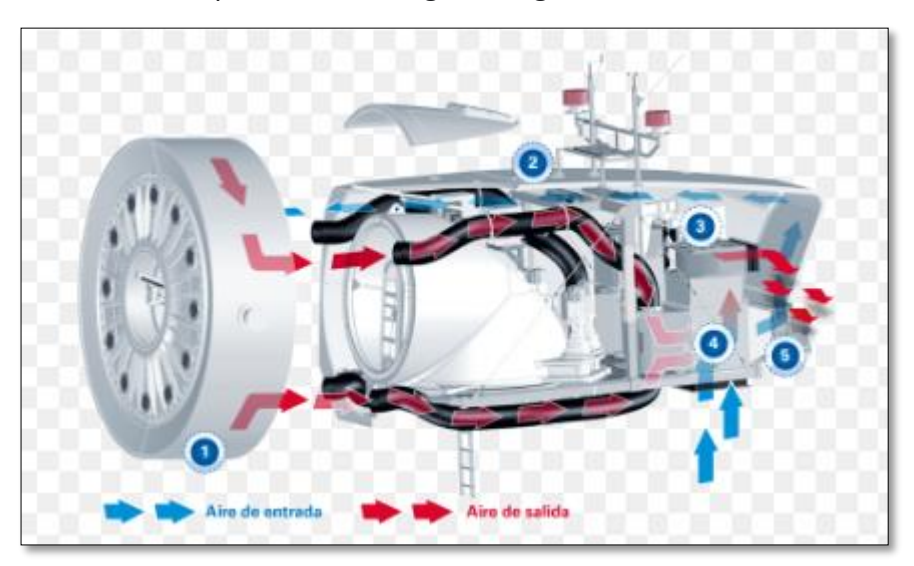

*Ilustración 11:Sistema de refrigeración.*

#### <span id="page-17-4"></span><span id="page-17-2"></span>2.2.6 Generador

 Es un dispositivo que convierte la energía cinética del viento en energía eléctrica.es el encargado de transformar la energía mecánica transmitida por el eje principal en energía eléctrica. Suelen ser generadores asíncronos de jaula de ardilla.

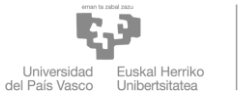

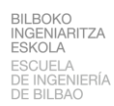

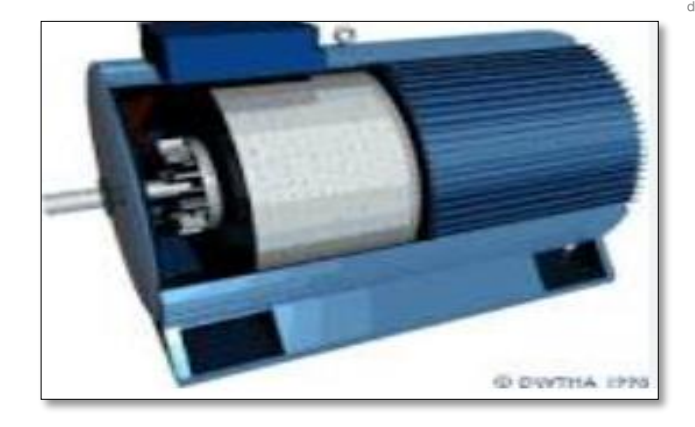

*Ilustración 12:generador.*

## <span id="page-18-2"></span><span id="page-18-0"></span>2.3 LA ENERGÍA EÓLICA EN EL MAR

 Los comienzos de esta fuente de energía tienen lugar en la década de los 90 en Dinamarca con el primer parque instalado, el Vindeby Offshore Wind Farm. Sin embargo, es entre los años 2005 y 2010 cuando empieza a considerarse viable su desarrollo implementándose nuevos parques hasta contar en la actualidad con una potencia total instalada de 32 GW. La siguiente imagen muestra la energía eólica marina instalada en Europa de forma aproximada.

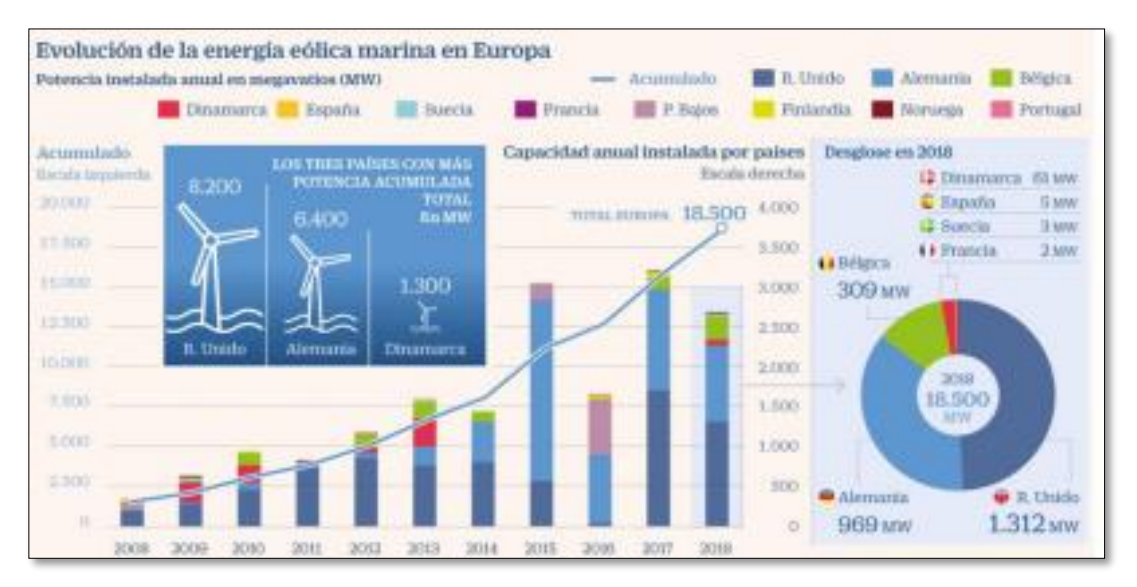

*Ilustración 13:Evolución de la enrgía eólica marina en Europa.*

<span id="page-18-3"></span>Para los próximos años y con el fin de cumplir los objetivos de reducción de emisiones de gases de efecto invernadero la UE prevé la instalación de 60 GW de energía eólica marina para el año 2030 y 300GW para 2050. Actualmente el mayor crecimiento del sector está teniendo lugar en el mercado asiático, en China.

#### <span id="page-18-1"></span>2.3.1 Ventajas y desventajas de la energía eólica marina

La EOM (Eólica marina) cuenta con múltiples ventajas respecto a la EOT(eólica terrestre):

• El recurso eólico que existe en el mar es mayor que en tierra (hasta el doble que en un parque terrestre medio). La velocidad del viento es más constante y con

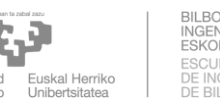

menores turbulencias, lo que se traduce en un mayor rendimiento.

- Al ubicarse mar adentro, el impacto visual y acústico es muy pequeño, por lo que además se pueden emplear aerogeneradores más grandes y con palas más eficientes.
- Se pueden aprovechar superficies muy extensas. Gracias a esto, los parques eólicos marinos suelen tener varios cientos de megavatios de capacidad instalada.
- La facilidad del transporte marítimo —que posee pocas limitaciones respecto a la carga y las dimensiones en comparación con el terrestre— ha hecho posible que en el mar los aerogeneradores alcancen potencias unitarias y tamaños mucho mayores que en tierra.

Con respecto a las desventajas:

- Es una tecnología poco desarrollada. Las estructuras marinas resultan más caras y complejas de fabricar.
- Los costes de instalación en offshore son aproximadamente el doble que en tierra. Esto se debe fundamentalmente al proceso de cimentación y al de conexión eléctrica. Son necesarios barcos especiales de transporte, así como barcos grúas, no existiendo una oferta muy amplia en este aspecto.
- Los costes de operación y mantenimiento también son elevados, debido a las particulares condiciones marinas.

## <span id="page-19-0"></span>2.4. ESTRUCTURAS FLOTANTES

 Las estructuras flotantes son aquellas que, aunque están fijas al lecho marino mediante cables, la base sobre la que se apoya el aerogenerador está flotando en el mar. Es una tecnología aún reciente, la primera turbina plenamente funcional se instaló en 2009 en Noruega. La ventaja reside en la posibilidad de instalar las turbinas eólicas en aguas más profundas ahorrando costes y facilidad en la construcción, pero actualmente es una tecnología en desarrollo y hay muchas investigaciones.

En la ilustración 14 se representa un aerogenerador flotante tipo spar que sirve para esquematizar las diferentes partes del conjunto. Principalmente está compuesto por el propio aerogenerador, la estructura flotante y los cables que se amarran al fondo del mar, en el lecho marino.

A continuación, se detallarán dichos componentes.

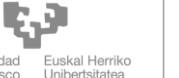

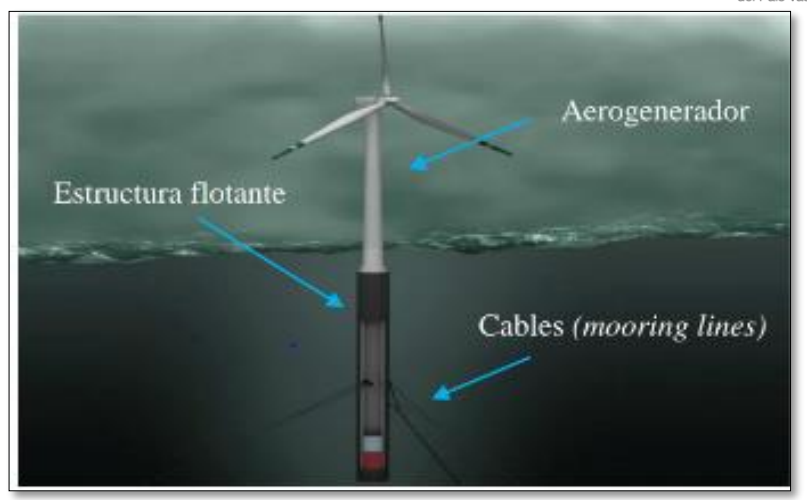

*Ilustración 14: Esquema de una turbina eólica flotante.*

#### <span id="page-20-2"></span><span id="page-20-0"></span>2.4.1 Tipos de las estructuras flotantes

 Actualmente se encuentran bajo investigación y en esta sección se comentarán los trabajos de algunos de los ingenieros que están llevando a cabo dicha tarea.

La ventaja principal de las estructuras flotantes frente a las que están fijas al lecho marino es la posibilidad de instalar un parque eólico marino en aguas profundas, hasta 1000 metros. Pero no es la única ya que, la facilidad de montaje o el ahorro de coste también se deben tener en cuenta, así como evitar el poco probable impacto visual que podían tener las turbinas offshore ancladas. Por otro lado, la desventaja más notoria es el balanceo y arrastre que sufren como consecuencia del oleaje; tiene una solución sencilla, que es el aumento de peso, pero el encarecimiento del conjunto no lo hace viable, según Frank Sandner, ingeniero de la universidad de Stuttgart: "Este balanceo generado por las olas provoca que la generación de potencia sea errática, debido a que con gran oleaje el aerogenerador puede girar hasta 15º". Como consecuencia de esto último las palas de los aerogeneradores también se rediseñan.

Debido a que es una tecnología en desarrollo se crean nuevos diseños según se avanza en las investigaciones, aunque en la actualidad se pueden diferenciar cuatro tipos de planteamientos:

#### <span id="page-20-1"></span>2.4.1.1 Las estructuras semisumergibles

 En este tipo de diseño parte de la estructura está sumergida y la otra sobresale de la superficie marina. Uno de los diseños más representativos y que ofrece unos buenos resultados es el creado por GustoMSC, denominado 'Tri-floater' por sus tres apoyos. Una imagen del prototipo realizada por ordenador se puede observar en la ilustración15.

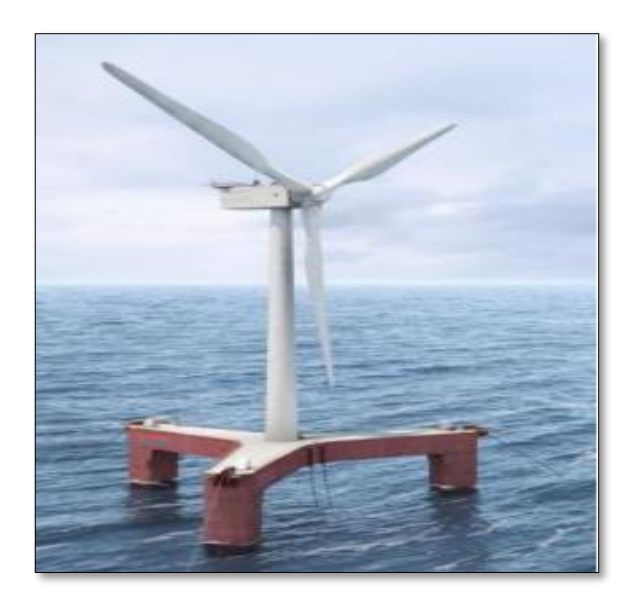

*Ilustración 15:Representación de la estructura 'tri-floater'. (Fuente: GustoMSC).*

<span id="page-21-1"></span> Las estructuras semisumergibles también se utilizan en otras tareas en el mar, como la extracción de petróleo o las grúas, su diseño otorga suficiente estabilidad además de ser un método probado a lo largo de los años, puesto que la primera estructura semisumergible data del año 1961.

### <span id="page-21-0"></span>2.4.1.2 Estructura TLP (Tension Leg Platform)

 Hace referencia a las siglas 'Tension Leg Platform' debido a que los cables, a diferencia de la estructura semisumergible, están tensionados lo que permite cierto movimiento horizontal, pero estabilidad vertical ante las olas y el viento. La parte crítica del diseño reside en el anclaje de los cables al lecho marino, como consecuencia de la tensión a la que están sometidos no todos los fondos serán adecuados para dicho anclaje.

Existen varios diseños de estructura TLP que se usan para distintas tareas en alta mar, en función de la estabilidad deseada y las cargas que deba soportar.

La ilustración 16 representa la estructura TLP que se suele estudiar en el ámbito de los aerogeneradores.

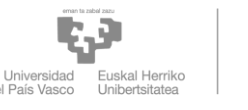

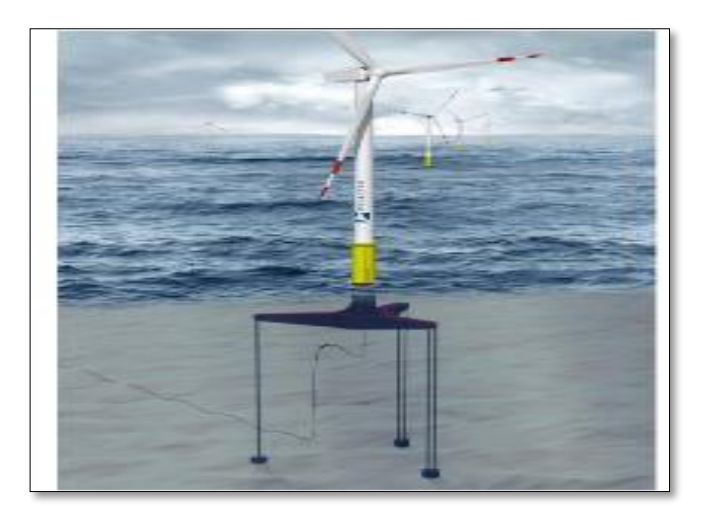

*Ilustración 16:Estructura TLP. (Fuente: Glosten Association).*

#### <span id="page-22-2"></span><span id="page-22-0"></span>2.4.1.3 Estructura Spar

 Consiste en una estructura cilíndrica sumergida en su práctica totalidad, tiene un contrapeso en el extremo para otorgar estabilidad al aerogenerador y que pueda soportar las cargas producidas por el viento y por las olas.

Una de las mayores ventajas que tiene este tipo de estructura sobre las demás es el menor coste estructural.

Al igual que todas las estructuras flotantes también está anclada al suelo por medio de cables, tal y como se puede observar en la ilustración 17.

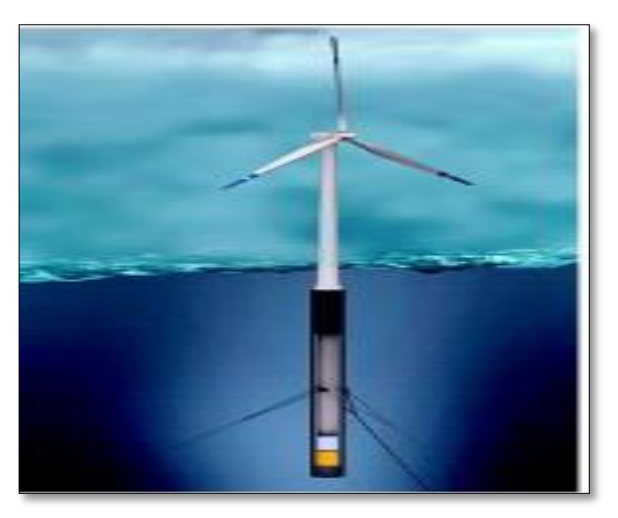

*Ilustración 17:Estructura tipo Spar.*

#### <span id="page-22-3"></span><span id="page-22-1"></span>2.4.1.4 Estabilizada por flotación

 es la más barata de todas las anteriores, se trata de una estructura ligera y de gran superficie para dotar al conjunto de cierta estabilidad. También está anclada al fondo por medio de cables que evitan el vuelco del aerogenerador.

Este tipo de estructuras no son recomendadas para zonas con gran oleaje. La ilustración 18 representa este tipo de soluciones.

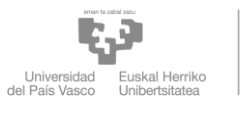

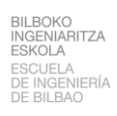

<span id="page-23-0"></span>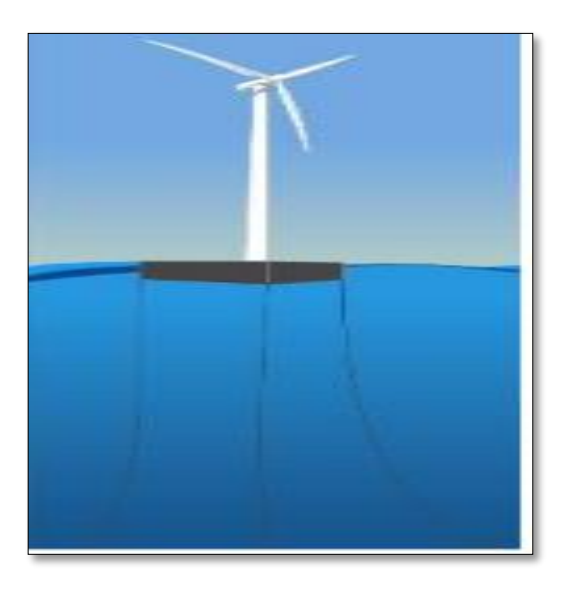

*Ilustración 18:Estructura estabilizada por flotación. (Fuente: renewable energy world).*

## <span id="page-24-0"></span>3 METODOLOGÍA

En este capítulo se trata el tema de las herramientas de simulación de un aerogenerador flotante, así como de las características del modelo usado para los resultados.

### <span id="page-24-1"></span>3.1 OPENFAST

#### <span id="page-24-2"></span>3.1.1 Definición

 El Código FAST (Fatiga, Aerodinámica, Estructuras y Turbulencia) es un completo simulador Aeroelástico capaz de predecir las cargas extremas y de fatiga de aerogeneradores de eje horizontal HAWT **(**Horizontal Axis Wind Turbines) de dos y tres palas. Este capítulo cubre las funciones de FAST y describe sus procedimientos operativos.

El Código FAST es el resultado de la unión de tres códigos distintos; el código FAST2 para HAWT de dos palas; el código FAST3 para HAWT de tres palas; y las subrutinas aerodinámicas AeroDyn para HAWT. Al combinar estos tres códigos, se realizaron cambios en los bucles computacionales y en los cálculos cinemáticos de los códigos FAST. Una versión intermedia de FAST, llamada FAST\_AD, usaba diferentes archivos ejecutables para turbinas de dos y tres palas. La versión de FAST documentada en este informe, que se desarrolló en 2002, utiliza un solo ejecutable para ambos tipos de turbinas. Estos cambios dieron como resultado un código que se ejecuta muy rápido.

# OpenFAST/ openfast

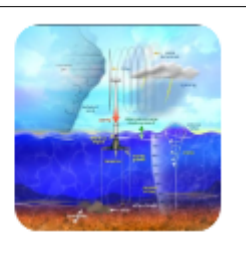

Main repository for the NREL-supported OpenFAST whole-turbine and FAST. Farm wind farm simulation codes.

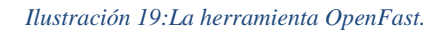

#### <span id="page-24-4"></span><span id="page-24-3"></span>3.1.2 Modos de funcionamiento

 FAST tiene dos formas diferentes de operación o modos de análisis (ver ilustración20) El primer modo de análisis es la marcha en el tiempo de las ecuaciones de movimiento no lineales, es decir, la simulación.

Durante la simulación, se determina en el tiempo la respuesta aerodinámica y estructural de la turbina eólica a las condiciones de entrada de viento. Se pueden implementar controles activos para determinar muchos aspectos de la operación de la turbina durante los análisis de simulación. Los resultados de las simulaciones incluyen datos de series temporales sobre las cargas aerodinámicas, así como las cargas y desviaciones de los miembros estructurales de la turbina eólica.

La segunda forma de análisis proporcionada en FAST es la linealización. FAST tiene la capacidad de extraer representaciones linealizadas de la turbina eólica aeroelástica no

lineal completa modelada en FAST. Esta capacidad de análisis es útil para desarrollar matrices de estado de una "planta" de turbinas eólicas para ayudar en el diseño y análisis de controles. También es útil para determinar los modos de sistema completo de un HAWT operativo o estacionario mediante el uso de un análisis propio simple.

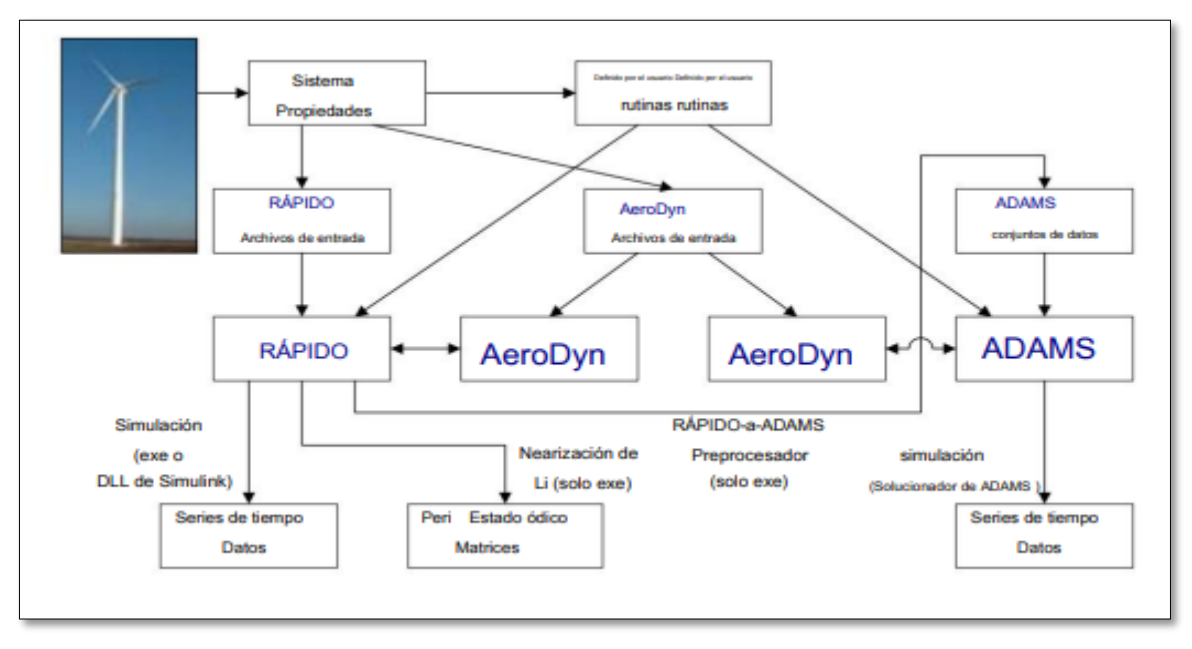

#### *Ilustración 20:Modos de operación.*

<span id="page-25-2"></span>En la realización de este TFM se emplearán los siguientes módulos de FAST: Aerodyn, Elastodyn, Hydrodyn, InflowWind y Moordyn.

#### <span id="page-25-0"></span>3.1.2.1 Aerodyn

 Aerodyn es un módulo aerodinámico de análisis en el tiempo para aerogeneradores que se ha acoplado a la herramienta de ingeniería multifísica FAST versión 8 para permitir la simulación aeroelástica de turbinas de eje horizontal. Aerodyn fue originalmente desarrollado para modelar la aerodinámica de aerogeneradores, sin embargo, el módulo también permite simular la hidrodinámica de turbinas hidrocinéticas marinas.

Aerodyn calcula las cargas aerodinámicas en las palas y en la torre, su cálculo se basa en los principios de las líneas de actuador, donde el flujo tridimensional que pasa alrededor de un cuerpo, es aproximado por un flujo bidimensional local distribuido en su sección transversal y la distribución de presiones y tensiones cortantes son aproximados por fuerzas de sustentación, arrastre y momentos de cabeceo concentrados en un nodo de la sección transversal. Para realizar el análisis Aerodyn distribuye nodos a lo largo de cada una de las palas y torres, las fuerzas y momentos (2D) de cada nodo se calculan como cargas distribuidas por unidad de longitud, finalmente las cargas aerodinámicas 3D se obtienen integrando las cargas 2D distribuidas a lo largo de toda la longitud.

#### <span id="page-25-1"></span>3.1.2.2 Hydrodyn

 HydroDyn es un módulo de hidrodinámica de análisis del tiempo que se ha acoplado a la herramienta de ingeniería multifísica de turbinas eólicas FAST para permitir la simulación aero-hidro-servoelástica de turbinas eólicas en alta mar.

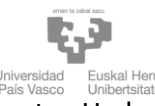

HydroDyn es aplicable a subestructuras offshore de fondo fijo y flotante. HydroDyn permite múltiples enfoques para calcular las cargas hidrodinámicas en una estructura: una solución de teoría de flujo potencial, una solución de la ecuación de Morison o una combinación híbrida de las dos. Las olas generadas internamente dentro de HydroDyn pueden ser regulares (periódicas) o irregulares (estocásticas) y de cresta larga (unidireccional) o de cresta corta (con energía de onda distribuida en un rango de direcciones). Las elevaciones de ola o la cinemática de ola completa también pueden generarse externamente y usarse dentro de HydroDyn. Cuando HydroDyn está acoplado a FAST, HydroDyn recibe la posición, orientación, velocidades y aceleraciones de la subestructura (rígida o flexible) en cada paso del tiempo de acoplamiento y luego calcula las cargas hidrodinámicas y las devuelve a FAST. En este momento, el módulo de dinámica estructural ElastoDyn de FAST supone para una plataforma flotante que la subestructura (plataforma flotante) es un cuerpo rígido de seis grados de libertad.

#### <span id="page-26-0"></span>3.1.2.3 Elastodyn

 El módulo ElastoDyn calcula los desplazamientos, velocidades, aceleraciones y cargas de reacción resultantes en el sistema debido a las cargas aero e hidrodinámicas, la entrada del controlador y la influencia subestructural del fondo marino. Permite la salida en 24 grados de libertad para diferentes configuraciones de turbina.

#### <span id="page-26-1"></span>3.2 SIMCENTER STAR-CCM+

 Simcenter STAR-CCM+ es un software de dinámica de fluidos computacional (CFD) multifísica para la simulación de productos que funcionan en condiciones reales. Simcenter STAR-CCM+ trae de manera única la exploración y optimización de diseño automatizadas al conjunto de herramientas de simulación CFD de cada ingeniero.

El único entorno integrado incluye todo, mallado automatizado, CFD multifísica, posprocesamiento sofisticado y exploración de diseño. Esto permite a los ingenieros explorar de manera eficiente todo el espacio de diseño para tomar mejores decisiones de diseño con mayor rapidez.

## <span id="page-26-2"></span>3.3 ELECCIÓN DEL MODELO DE REFERENCIA

#### <span id="page-26-3"></span>3.3.1 La turbina eólica de referencia IEA-15 MW

 La turbina eólica marina flotante de referencia VolturnUS-S de la Universidad de Maine (UMaine) semisumergible diseñada para respaldar la turbina eólica de referencia de la Agencia Internacional de Energía (IEA)-15-240-RWT de 15 megavatios (MW). El semisumergible es una versión genérica de acero de la tecnología de cimientos flotantes de hormigón patentada por UMaine.

Representado en la ilustración 21, el aerogenerador marino flotante de referencia definido en este trabajo comprende una plataforma semisumergible flotante, un sistema de amarre de catenaria de cadena, una torre flotante específica y un ajuste de controlador específico de flotador modificado.

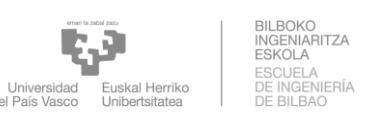

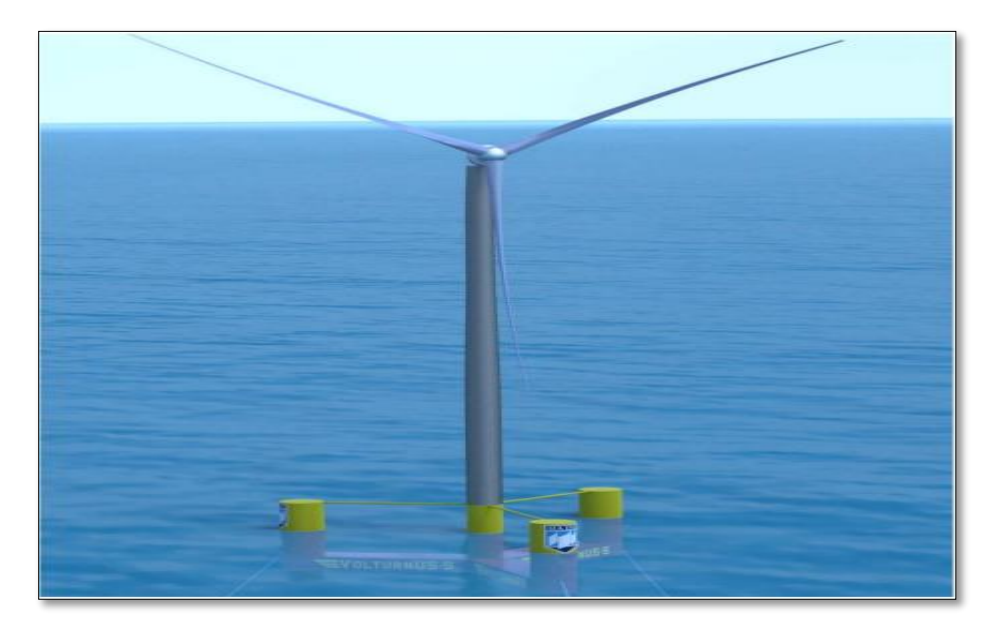

*Ilustración 21:. La plataforma de referencia UMaine VolturnUS-S diseñada para admitir la definición del sistema IEA-15-240 RWT. cortesía de la Universidad de Maine.*

#### <span id="page-27-0"></span>3.3.2 Las propiedades y disposiciones de la turbina

 El sistema, que fue diseñado para soportar el IEA-15-240-RWT, comprende una plataforma semisumergible de acero de cuatro columnas, tres radiales y una central sostenida por en estación a través de una red de amarre de catenaria de tres líneas que se despliega en 200 metros (m) de agua. La torre, que ha sido diseñada para esta aplicación flotante específica y difiere de la torre lanzada con la cimentación monopilote original (Gaertner et al. 2020), está conectada a la columna central de la plataforma y coloca el conjunto de la góndola del rotor a una altura de buje de 150 m por encima de la línea de aguas tranquilas.

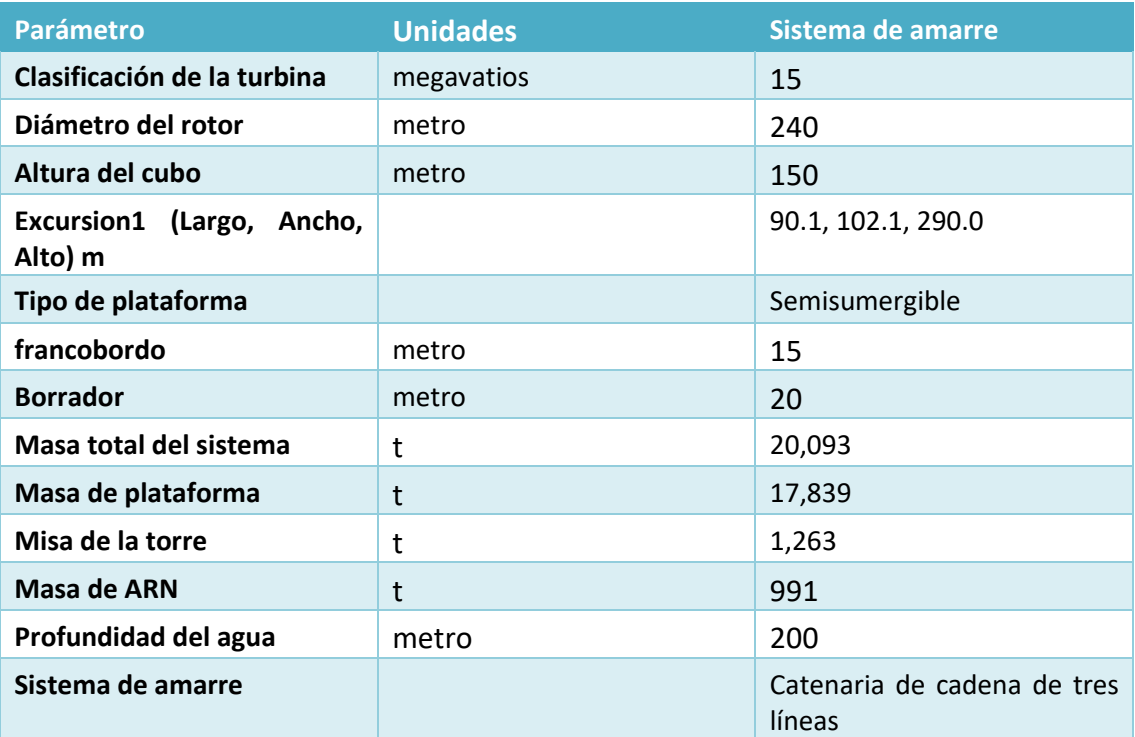

<span id="page-27-1"></span>*Tabla 1:Propiedades generales del sistema de aerogeneradores marinos flotantes.*

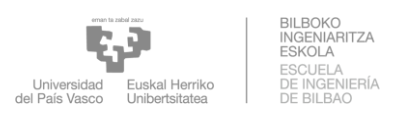

Una vez definidos los parámetros físicos de la plataforma flotante, para el análisis dinámico de la estructura, es imprescindible conocer los grados de libertad de la misma. Como se puede observar en la ilustración 22, la estructura flotante posee seis grados de libertad. De las cuales, tres corresponden a movimientos de traslación (longitudinal Surge" en el eje X, lateral "Sway" en el eje Y y vertical "Heave" en el eje Z) y las tres restantes a movimientos rotacionales ("Roll" alrededor del eje X, "Pitch" alrededor del eje Y, y "Yaw" alrededor del eje Z) medidos en ángulos de Euler Locales.

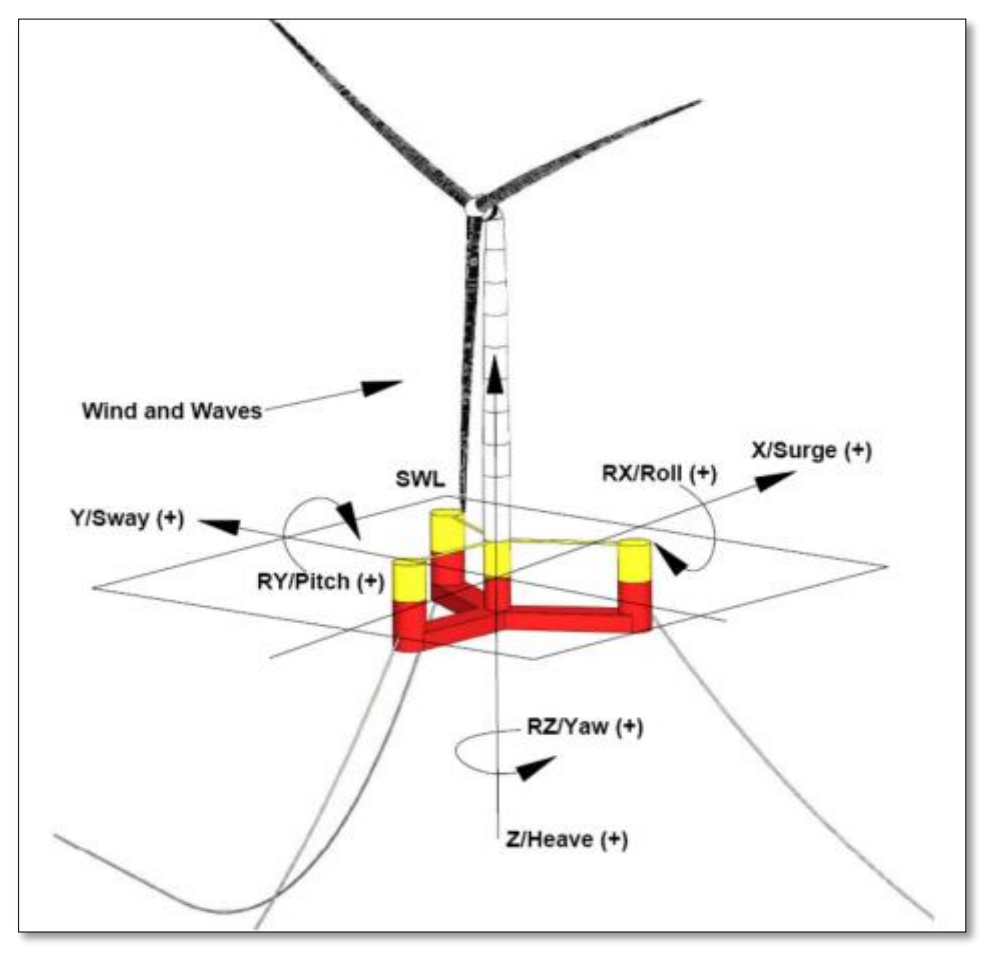

*Ilustración 22:Sistema de coordenadas de referencia de una turbina eólica marina flotante. cortesía de la Universidad de Maine.*

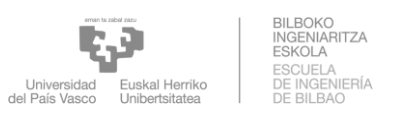

## <span id="page-29-0"></span>4 RESULTADO DE SIMULACIONES CON OPENFAST

## <span id="page-29-1"></span>4.1 ETAPA DE DISEÑO

#### <span id="page-29-2"></span>4.1.1 Simulaciones sobre la velocidad del viento

 Se ejecuta una primera simulación con datos del modelo iniciales con velocidades del viento de 6,9,13,16 m/s para evaluar la estabilidad del modelo y ver el equilibrio entre las fuerzas gravitacionales y de flotabilidad. Se habilitan todos los movimientos de la plataforma y como puntos de interés se buscan las posiciones de equilibrio estático que se alcanzan después de los fenómenos transitorios.

#### **Vviento=6 m/s**

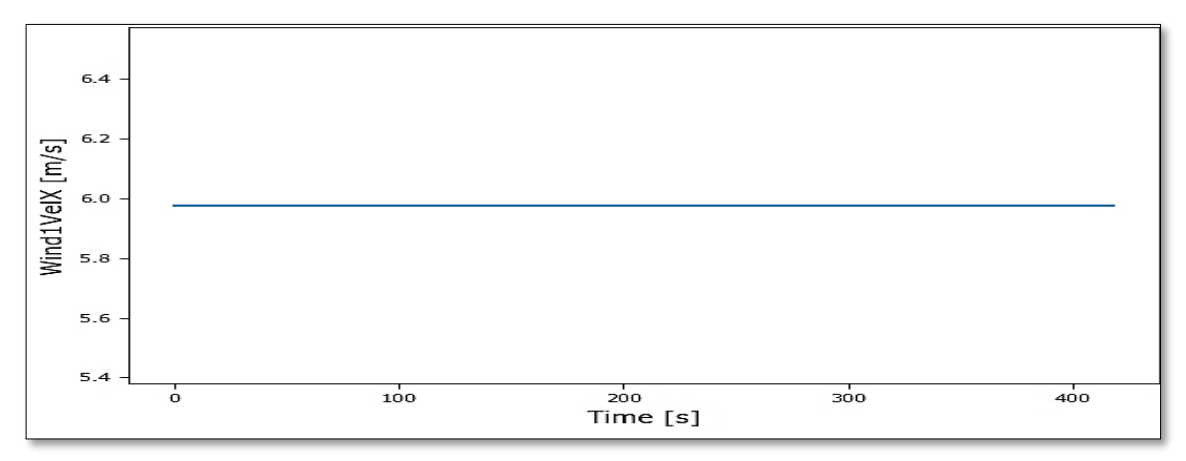

*Ilustración 23:Velocidad del viento 6m/s.*

<span id="page-29-3"></span>El surge es el movimiento que sufre la estructura en el sentido que inciden las olas y el viento, además se verá afectado por las tensiones de los cables que mantiene la estructura en una zona determinada.

El Heave que es el movimiento vertical.

El pitch que es el balanceo de la estructura en el sentido de las olas.

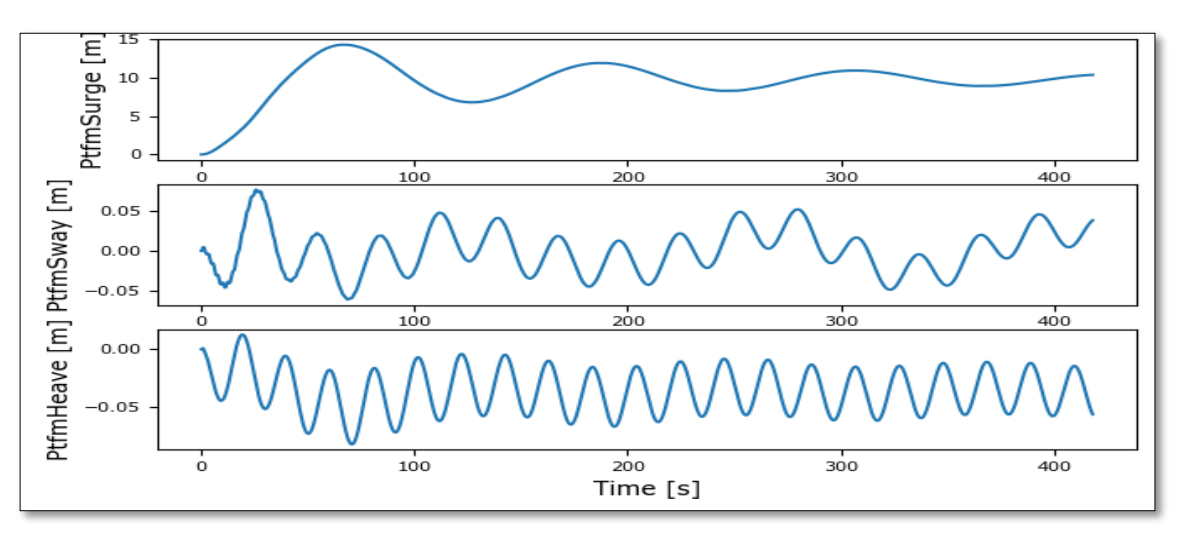

<span id="page-29-4"></span>*Ilustración 24:Movimientos de Surge, Sway, Heave.*

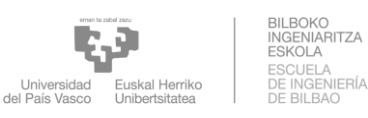

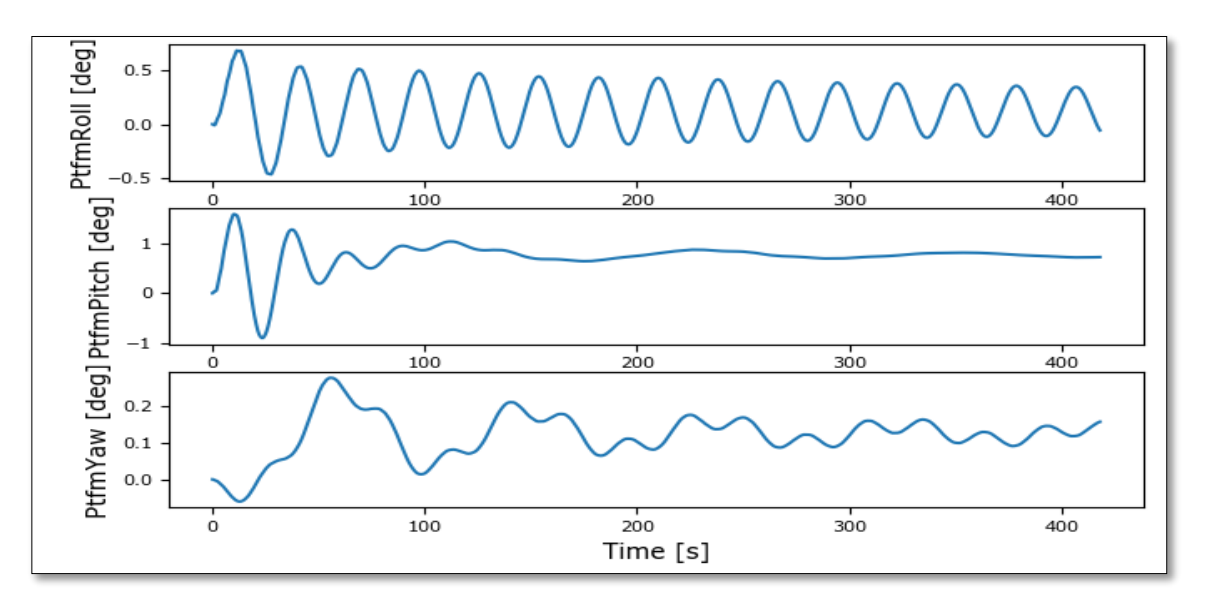

*Ilustración 25:Movimiento de Roll, Pitch,Yaw.*

<span id="page-30-0"></span>

|             | <b>Medio</b> | Min       | Max    |
|-------------|--------------|-----------|--------|
| Surge (m)   | 9.4742       | $-0.0002$ | 14.31  |
| Sway (m)    | 0.0006       | $-0.0603$ | 0.0761 |
| Heave (m)   | $-0.0356$    | $-0.0824$ | 0.0128 |
| Roll (deg)  | 0.1256       | $-0.4640$ | 0.6797 |
| Pitch (deg) | 0.7335       | $-0.8950$ | 1.5830 |
| Yaw (deg)   | 0.1198       | $-0.0605$ | 0.2776 |

*Tabla 2:Datos de Surge,Sway, Heave, Roll, Pitch, Yaw.*

<span id="page-30-1"></span>Las ilustraciones de arriba exhiben las oscilaciones del movimiento de la estructura cuando se le añade una velocidad inicial y se le permite el desplazamiento libre para los seis grados de libertad. La amplitud de la oscilación tiende a converger gracias al amortiguamiento por radiación, por deriva lenta, por la línea de fondeo, por olas, por viscosidad y por amortiguamiento de la estructura. Como muestran la tabla y las ilustraciones, en general, por el surge se aprecian las oscilaciones debidas a las olas y a la tensión de los cables, el valor máximo que alcanza es de 14.31 m. Por el heave, roll, Sway se analizan los resultados desde los 50 segundos hasta los 400; no se tienen en cuenta los primeros instantes debido a que la estructura se debe estabilizar. Por el caso del pitch varía mínimamente, tal y como se aprecia la ilustración 25 y tiene un valor máxima de 1,58 grados.

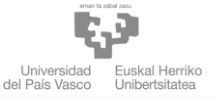

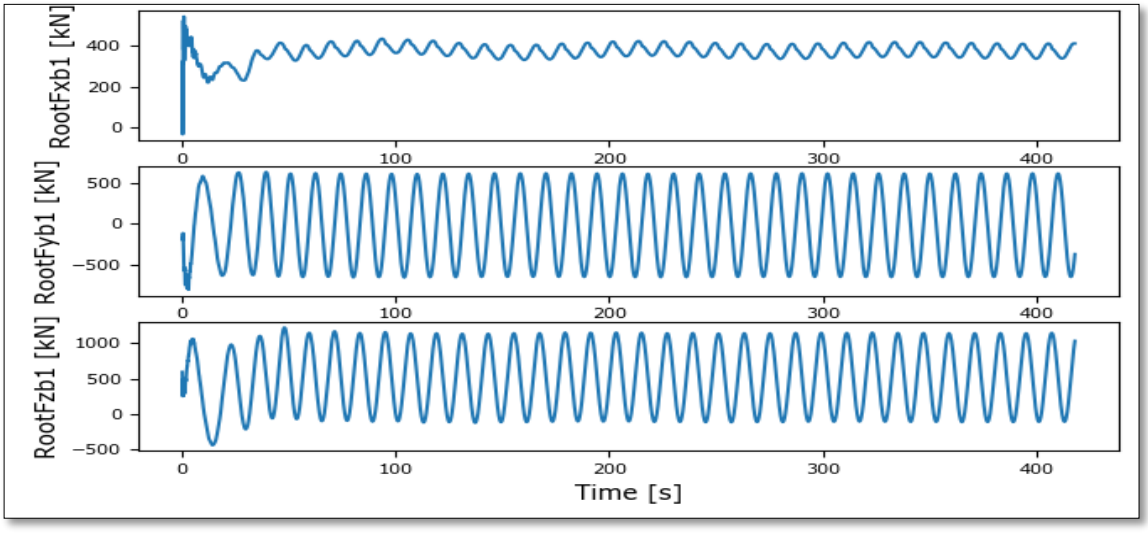

<span id="page-31-0"></span>*Ilustración 26:Las fuerzas en X,Y,Z.*

Lo más difícil de calcular analíticamente es la tensión que sufren los cables, pero, el programa Openfast también arrojaba resultados sobre la máxima tensión que soportan los cables en las tres direcciones del espacio. Como era de esperar, en la dirección z, es decir, en sentido hacia el lecho marino, es donde se producen las mayores tensiones. La tabla 3 recoge las tensiones máximas que sufren los cables.

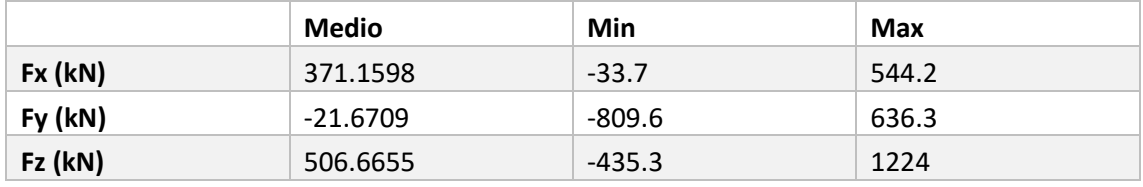

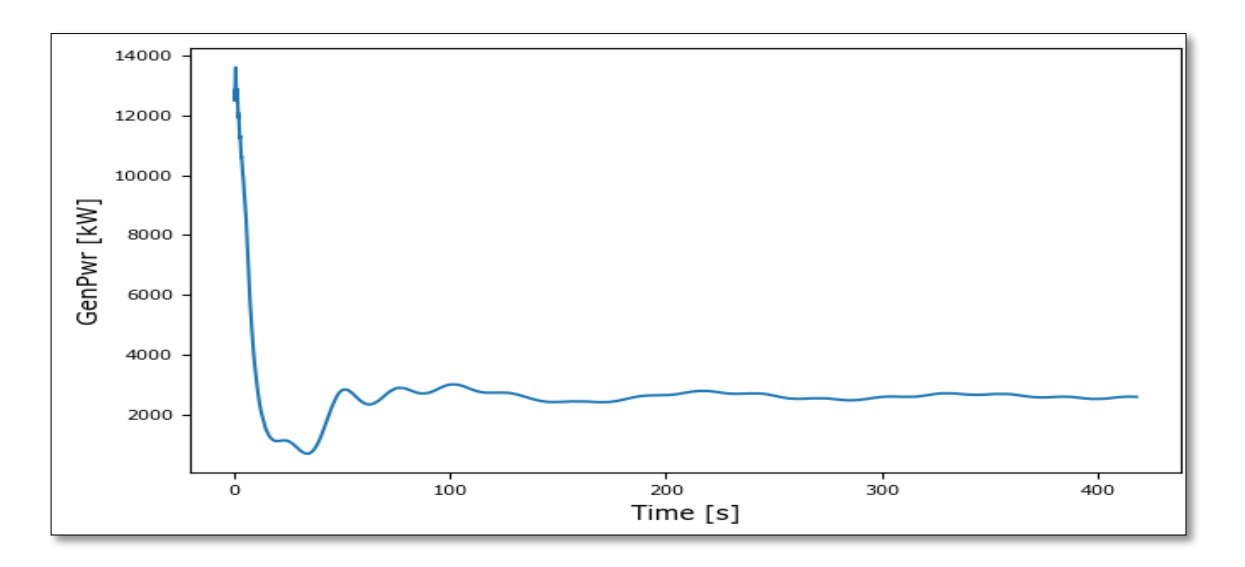

<span id="page-31-2"></span>*Tabla 3:Datos de Fx, Fy, Fz.*

*Ilustración 27:Potencia eléctrica generada de 6m/s.*

<span id="page-31-1"></span>**Vviento=9m/s**

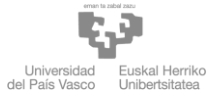

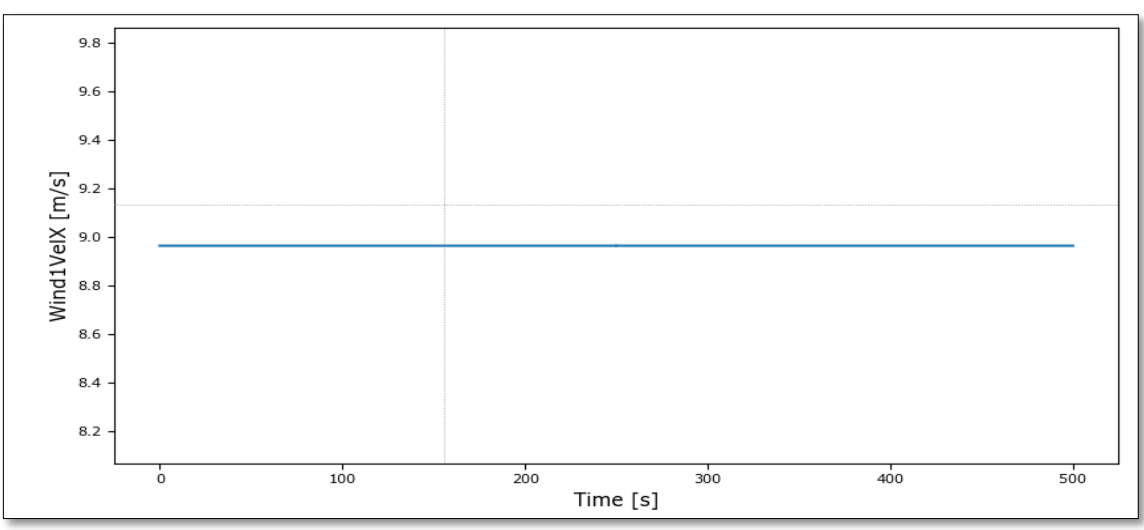

#### *Ilustración 28:Velocidad del viento 9m/s.*

<span id="page-32-0"></span>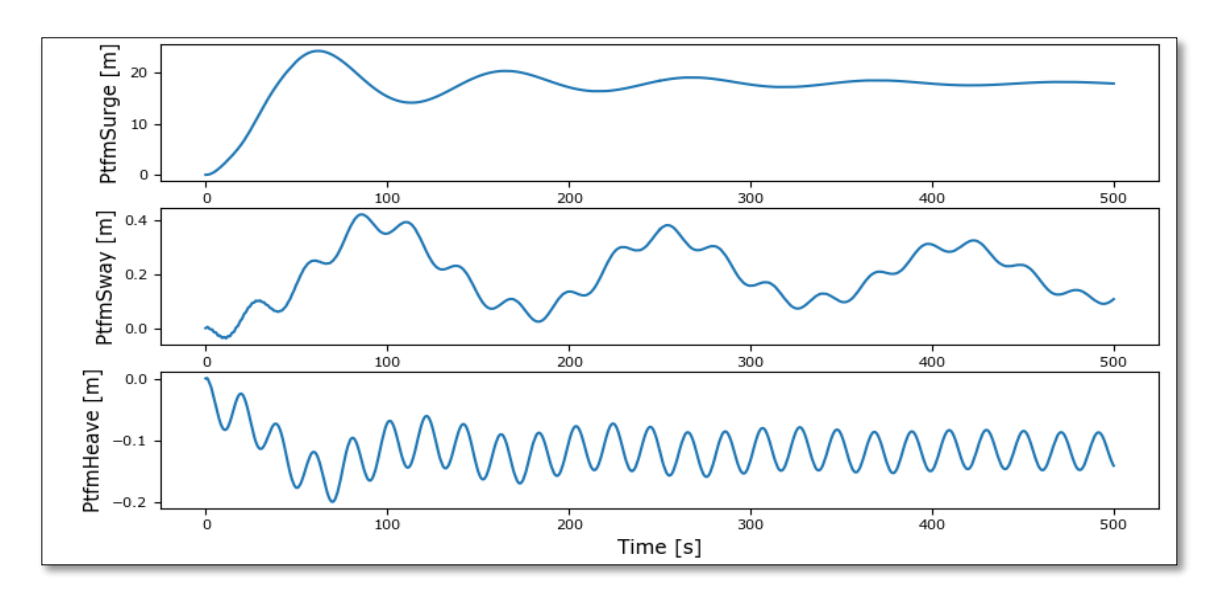

*Ilustración 29:Movimientos de Surge, Sway, Heave.*

<span id="page-32-1"></span>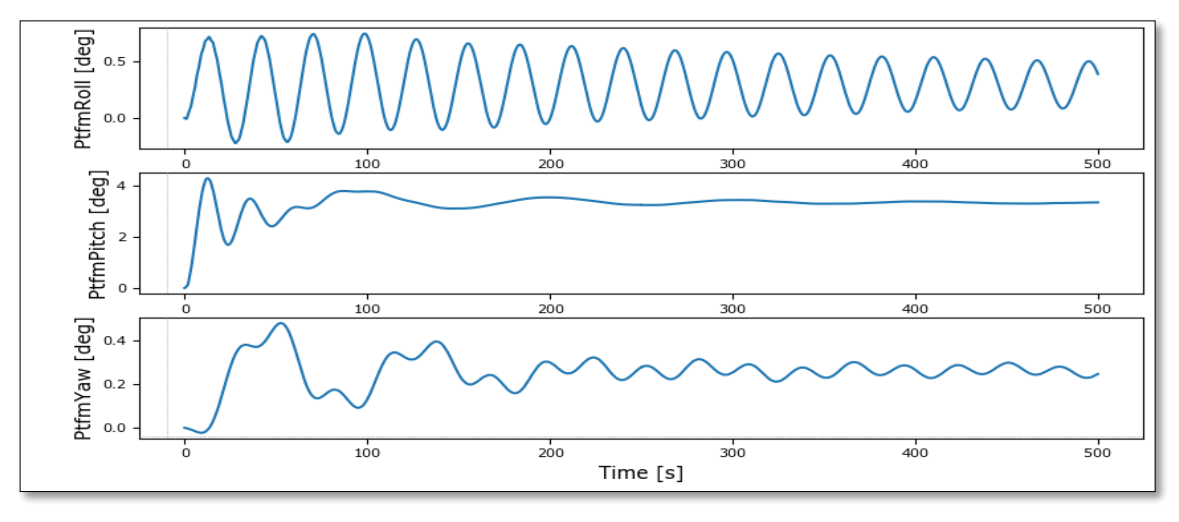

<span id="page-32-2"></span>*Ilustración 30:Movimiento de Roll, Pitch,Yaw.*

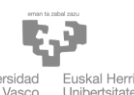

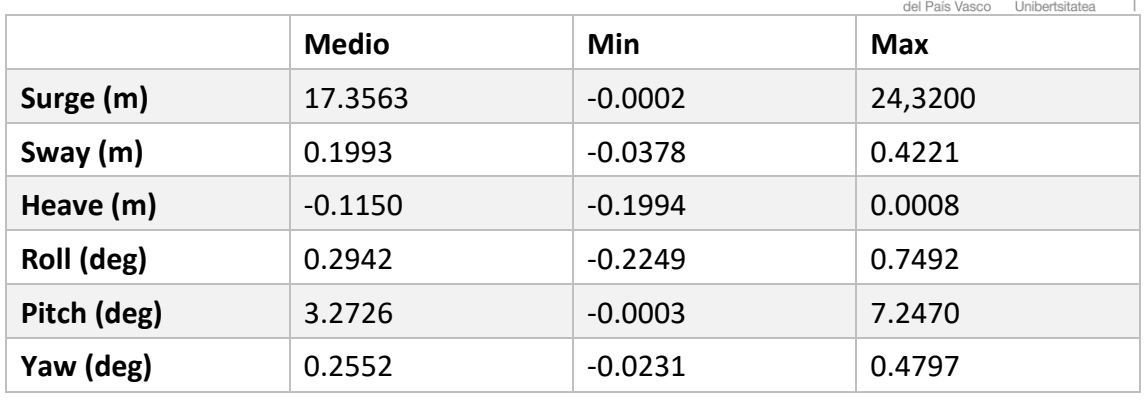

#### <span id="page-33-1"></span>*Tabla 4:Datos de Surge,Sway, Heave, Roll, Pitch, Yaw.*

La tabla y las ilustraciones muestran el efecto del aumento de la velocidad del viento sobre el movimiento de la estructura, por el surge tiene un aumento hasta máximo 24,3 m en 70 s después se estabiliza por el valor medio de 17 m.

El movimiento vertical del soporte heave comienza a estabilizarse a los 200 segundos; si se realizara un análisis más detallado, de más duración en la simulación, se vería cómo los movimientos del Heave tienden a ser constantes. Por roll,Sway se varian de manera periódica.

Por el pitch tenemos un aumento de la simulación anterior hasta un máximo de 7,25 grados después se estabiliza en el valor 3,27 grados.

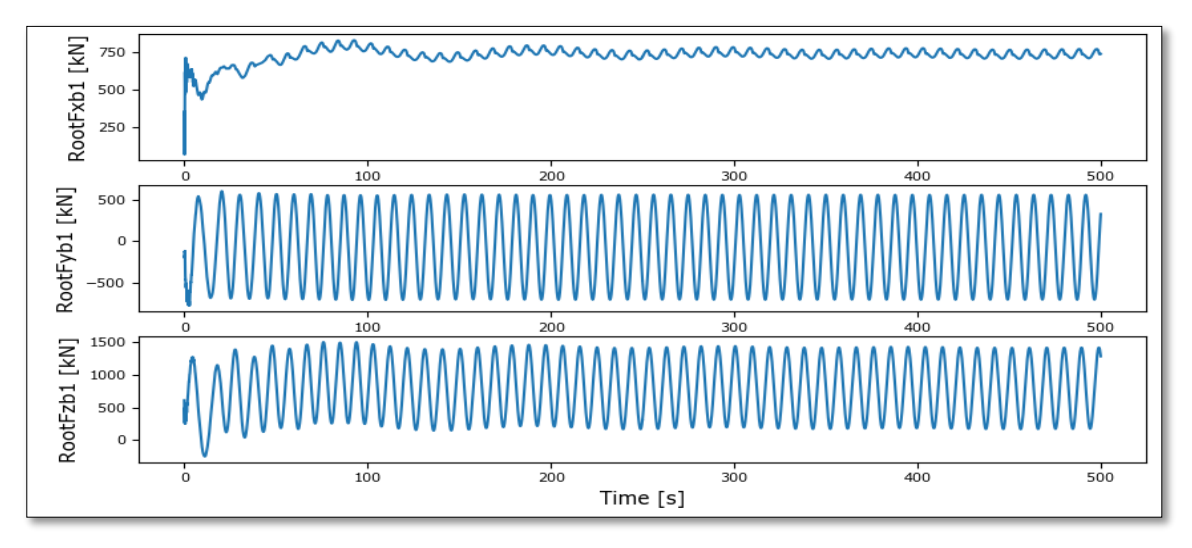

*Ilustración 31:Las fuerzas en X,Y,Z.*

<span id="page-33-0"></span>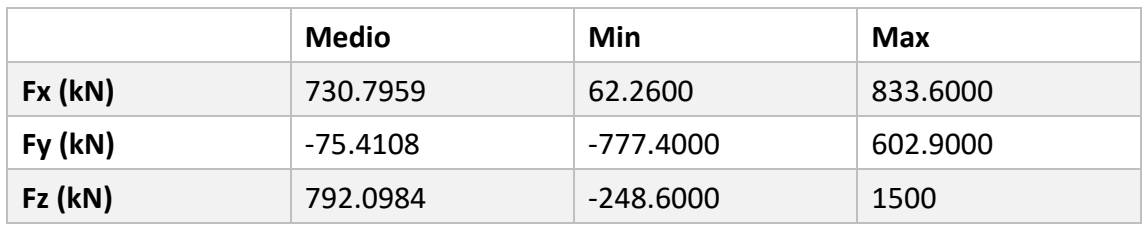

<span id="page-33-2"></span>*Tabla 5:Datos de Fx, Fy, Fz.*

La tabla 5 recoge las tensiones máximas que sufren los cables. Como siempre la fuerza según la dirección Z que tiene la mayor tensión de 1500 kN.

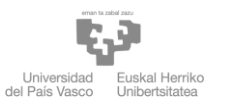

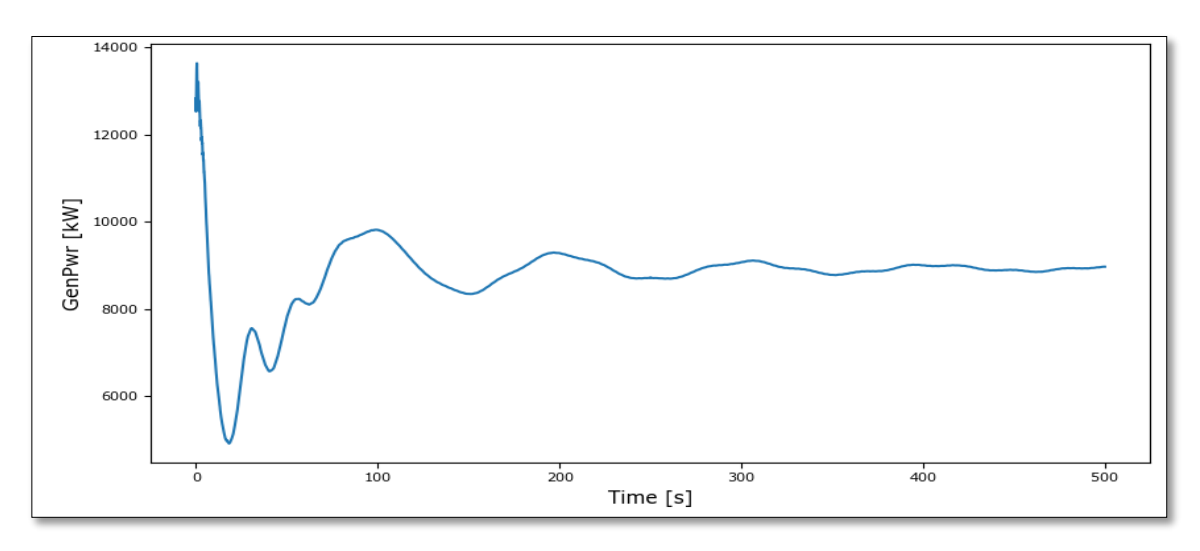

*Ilustración 32:Potencia eléctrica generada de 9m/s.*

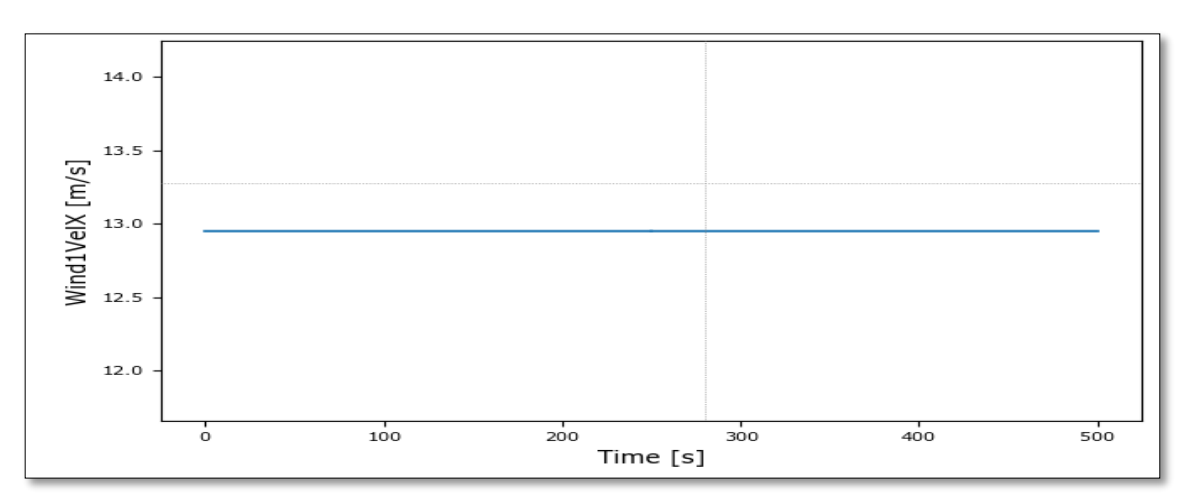

## <span id="page-34-0"></span>**Vviento=13m/s**

*Ilustración 33:Velocidad del viento 13m/s.*

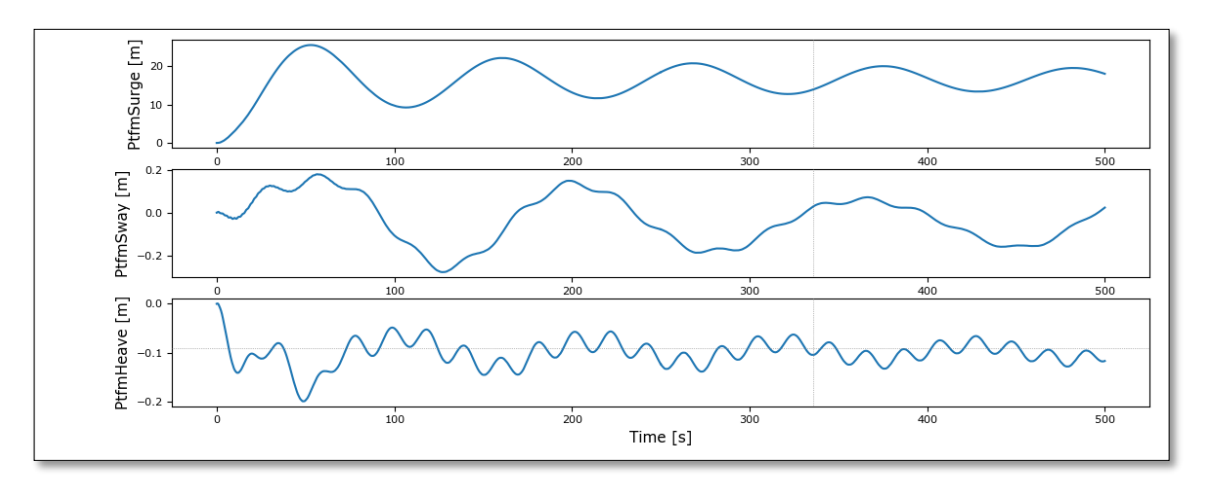

<span id="page-34-1"></span>*Ilustración 34:Movimientos de Surge, Sway, Heave.*

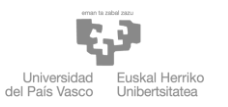

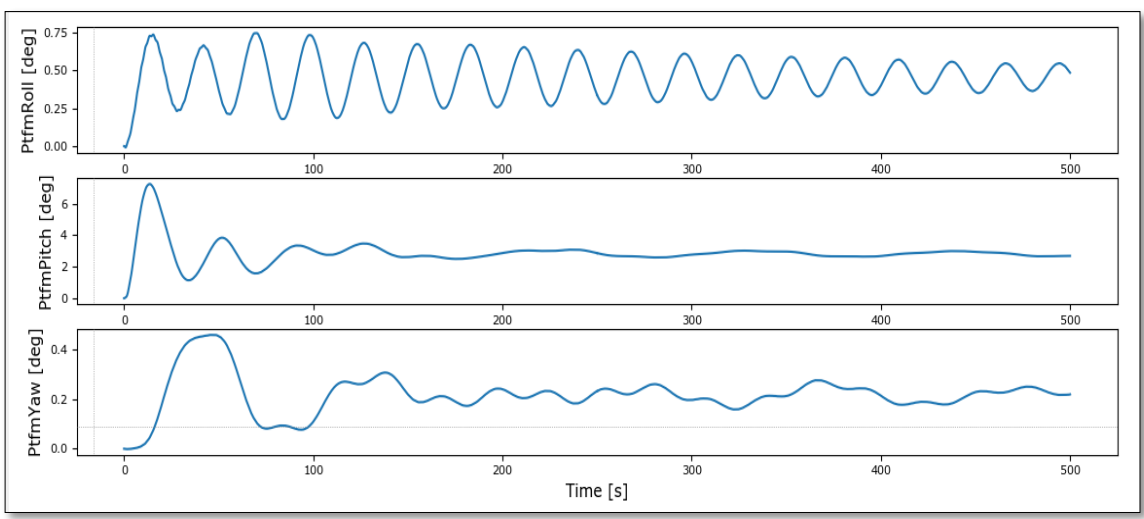

#### *Ilustración 35:Movimiento de Roll, Pitch,Yaw.*

|             | <b>Medio</b> | Min       | Max    |
|-------------|--------------|-----------|--------|
| Surge (m)   | 16.1917      | $-0.0002$ | 25.47  |
| Sway (m)    | $-0.0333$    | $-0.2796$ | 0.1805 |
| Heave (m)   | $-0.1008$    | $-0.1999$ | 0.0006 |
| Roll (deg)  | 0.4548       | $-0.0083$ | 0.7474 |
| Pitch (deg) | 2.8726       | $-0.0003$ | 7.2470 |
| Yaw (deg)   | 0.2173       | $-0.0014$ | 0.4571 |

<span id="page-35-0"></span>*Tabla 6: Datos de Surge,Sway, Heave, Roll, Pitch, Yaw.*

La simulación muestra por el surge varía mínimamente hasta máximo 25,47 m en 70 s después se estabiliza por el valor medio de 16 m.

El movimiento vertical del soporte heave comienza a estabilizarse a los 200 segundos como las simulaciones anteriores. Por roll,Sway se varían de manera periódica.

Por el pitch mínimamente hasta un máximo de 7,25 grados después se estabiliza en el valor 2,87 grados.

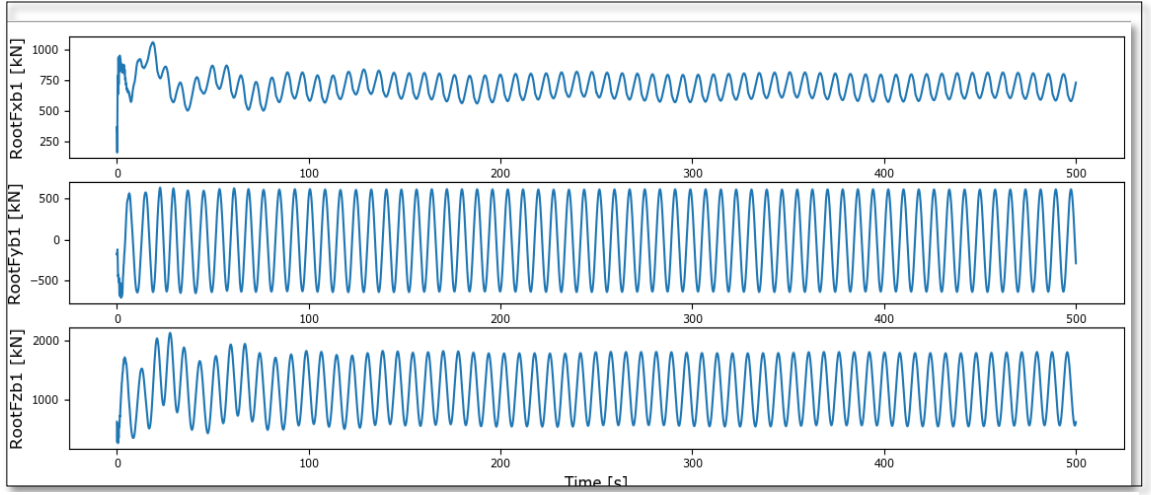

*Ilustración 36:Las fuerzas en X,Y,Z.*

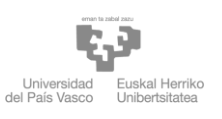

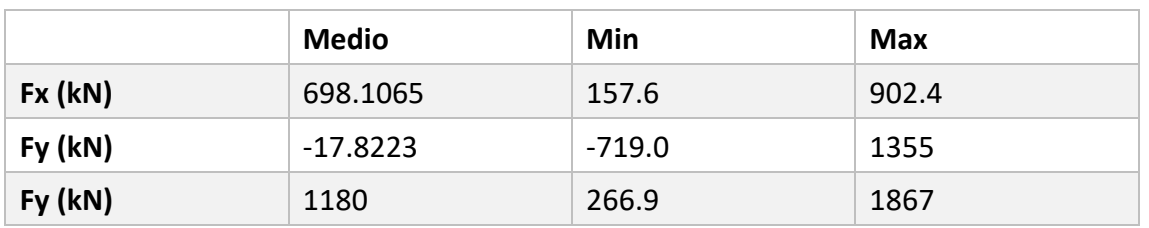

<span id="page-36-2"></span>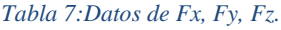

La tabla 7 recoge las tensiones máximas que sufren los cables. Como siempre la fuerza según la dirección Z que tiene la mayor tensión de 1867 kN con una fuerza cerca según la dirección Y de 1355kN.

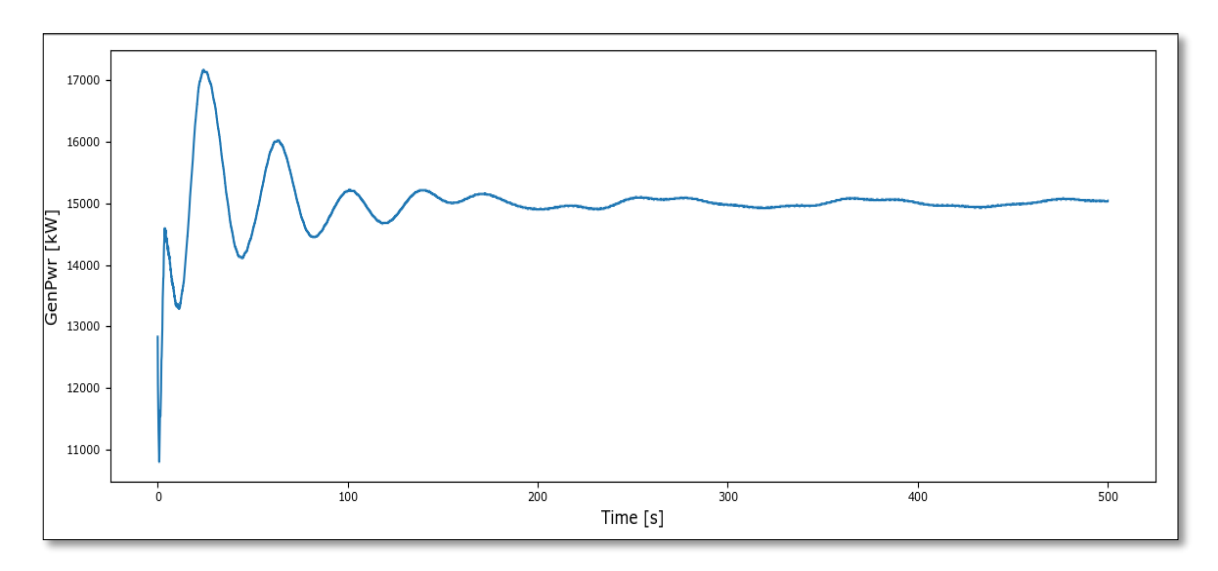

*Ilustración 37:Potencia eléctrica generada de 13m/s.*

<span id="page-36-0"></span>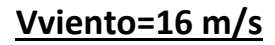

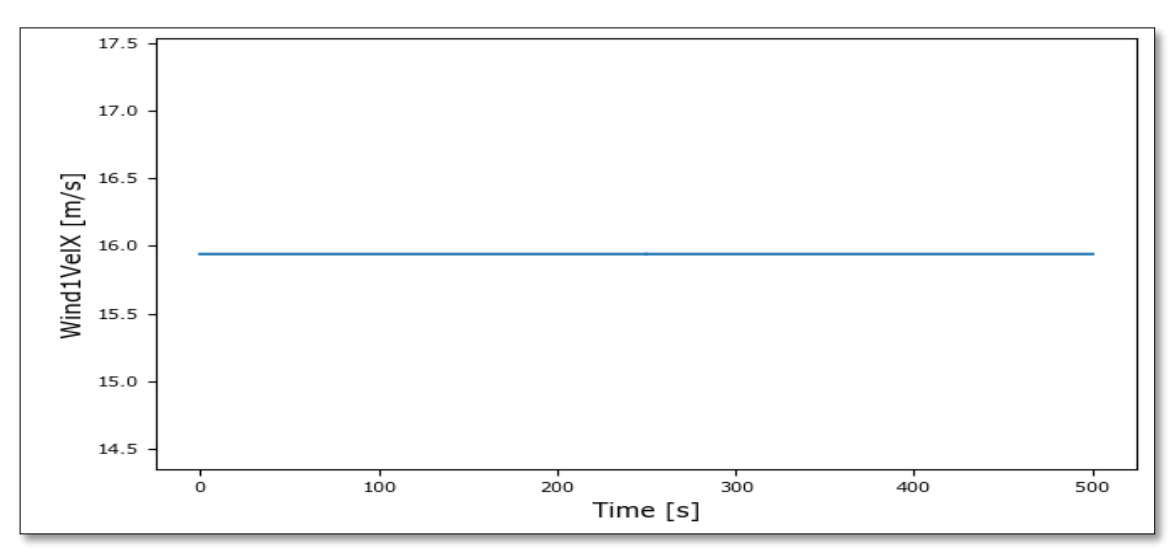

<span id="page-36-1"></span>*Ilustración 38:Velocidad del viento 16m/s.*

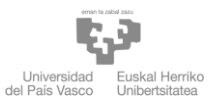

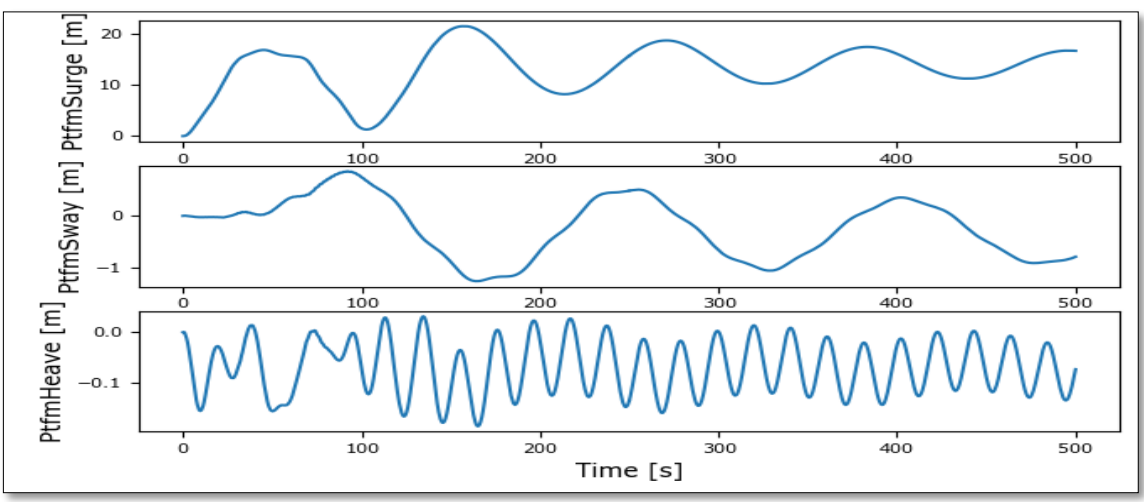

*Ilustración 39:Movimientos de Surge, Sway, Heave.*

<span id="page-37-0"></span>![](_page_37_Figure_4.jpeg)

*Ilustración 40:Movimiento de Roll, Pitch,Yaw.*

![](_page_37_Picture_173.jpeg)

<span id="page-37-1"></span>*Tabla 8: Datos de Surge,Sway, Heave, Roll, Pitch, Yaw.*

La simulación muestra por el surge disminuye después de la velocidad del viento 13m/s hasta máximo 21,49 m en 70 s después se estabiliza por el valor medio de 13 m. El movimiento vertical del soporte heave comienza a estabilizarse a los 200 segundos como las simulaciones anteriores. Por roll,Sway se varían de manera periódica. Por el pitch disminuye también de las simulaciones anteriores después se estabiliza en el valor 1,82 grados.

![](_page_38_Picture_0.jpeg)

![](_page_38_Figure_1.jpeg)

*Ilustración 41:Las fuerzas en X,Y,Z.*

<span id="page-38-0"></span>

|               | <b>Medio</b> | Min       | <b>Max</b> |
|---------------|--------------|-----------|------------|
| Fx(kN)        | 556.5908     | $-617.80$ | 1167       |
| Fy(kN)        | $-10.0165$   | -1301     | 1040       |
| $Fz$ ( $kN$ ) | 1281         | $-49.43$  | 4816       |

<span id="page-38-2"></span>*Tabla 9: Datos de Fx, Fy, Fz.*

La tabla 9 recoge las tensiones máximas que sufren los cables. Como siempre la fuerza según la dirección Z que tiene la mayor tensión de 4816 kN.

![](_page_38_Figure_6.jpeg)

*Ilustración 42:Potencia eléctrica generada de 16m/s.*

#### <span id="page-38-1"></span>**Conclusiones:**

En las ilustraciones anteriores se muestran los desplazamientos obtenidos para cada una de las pruebas free decay (heave, surge, pitch, yaw, roll) así como las fuerzas y potencias obtenidas. Como se aprecia en las anteriores ilustraciones, tras el cambio de la velocidad

![](_page_39_Picture_0.jpeg)

del viento, el modelo usado en la simulación se ajusta perfectamente a lo esperado teóricamente, tanto en el desplazamiento que toma la plataforma en surge y pitch que tienen un aumento al inicio después disminuye con altas velocidades como se pudo observar un notable incremento en la potencia eléctrica generada por razones del giro del aerogenerador donde existe cambio significativo hasta la velocidad 13 m/s donde se estabilizarse a 15 MW.

![](_page_39_Figure_3.jpeg)

*Ilustración 43:Variación de la potencia eléctrica generada en función de la velocidad del viento.*

![](_page_40_Picture_0.jpeg)

#### <span id="page-40-0"></span>4.2.2 Simulaciones sobre la velocidad a través del rotor

 Se ejecuta una segunda simulación con datos del modelo iniciales con velocidades del rotor de 5,9,13,17 rpm para evaluar la estabilidad del modelo y ver el equilibrio entre las fuerzas gravitacionales y de flotabilidad. Se habilitan todos los movimientos de la plataforma y las potencias eléctricas generadas.

![](_page_40_Figure_4.jpeg)

## **V rotor=5 rpm**

*Ilustración 44:Movimientos de Surge, Sway, Heave.*

![](_page_40_Figure_7.jpeg)

*Ilustración 45:Movimiento de Roll, Pitch, Yaw.*

La tabla y las ilustraciones muestran el efecto del aumento de la velocidad del rotor sobre el movimiento de la estructura, por el surge tiene un aumento hasta máximo 25 m en 70 s después se estabiliza por el valor medio de 17 m.

El movimiento vertical del soporte heave comienza a estabilizarse a los 200 segundos; Tal y como se aprecia en el gráfico, donde el Heave se encuentra estabilizado, los movimientos varían alrededor del 0, tal y como se indica en las simulaciones anteriores. Por roll,Sway se varian de manera periódica.

Por el pitch tenemos un aumento hasta un máximo de 4.78 grados después se estabiliza en el valor 3,28 grados.

![](_page_41_Picture_0.jpeg)

b.)

![](_page_41_Picture_140.jpeg)

|             | <b>Medio</b> | Min       | Universidad<br>Eusk<br>Unlib<br>del País Vasco<br>Max |
|-------------|--------------|-----------|-------------------------------------------------------|
| Surge (m)   | 17.3592      | $-0.0002$ | 25.0800                                               |
| Sway (m)    | 0.1974       | $-0.0140$ | 0.4330                                                |
| Heave (m)   | $-0.1154$    | $-0.1857$ | 0.0009                                                |
| Roll (deg)  | 0.2899       | $-0.0038$ | 0.4377                                                |
| Pitch (deg) | 3.2858       | $-0.0003$ | 4.7830                                                |
| Yaw (deg)   | 0.2571       | $-0.0006$ | 0.4165                                                |

<span id="page-41-0"></span>*Tabla 10: Datos de Surge,Sway, Heave, Roll, Pitch, Yaw.*

![](_page_41_Figure_4.jpeg)

*Ilustración 46: Potencia eléctrica generada de velocidad del rotor 5rpm.*

![](_page_41_Figure_6.jpeg)

## **Vrotor=9 rpm**

*Ilustración 47: Movimientos de Surge, Sway, Heave.*

![](_page_42_Picture_0.jpeg)

![](_page_42_Figure_2.jpeg)

*Ilustración 46:Movimiento de Roll, Pitch,Yaw.*

<span id="page-42-0"></span>

|             | <b>Medio</b> | Min       | <b>Max</b> |
|-------------|--------------|-----------|------------|
| Surge (m)   | 17.4108      | $-0.0002$ | 24.1300    |
| Sway (m)    | 0.2006       | $-0.0369$ | 0.4032     |
| Heave (m)   | $-0.1156$    | $-0.1885$ | 0.0008     |
| Roll (deg)  | 0.2932       | $-0.2076$ | 0.7833     |
| Pitch (deg) | 3.2916       | $-0.0003$ | 4.2630     |
| Yaw (deg)   | 0.2498       | $-0.0566$ | 0.5006     |

<span id="page-42-1"></span>*Tabla 11: Datos de Surge,Sway, Heave, Roll, Pitch, Yaw.*

las ilustraciones muestran, por el surge tiene una variedad mínima hasta máximo 24 m en 70 s después se estabiliza por el valor medio de 17 m.

El movimiento vertical del soporte heave comienza a estabilizarse a los 200 segundos; Tal y como se aprecia en el gráfico, donde el Heave se encuentra estabilizado, los movimientos varían alrededor del 0, tal y como se indica en las simulaciones anteriores. Por roll,Sway se varían de manera periódica.

Por el pitch varía mínimamente hasta un máximo de 4.26 grados después se estabiliza en el valor 3,29 grados.

![](_page_43_Picture_0.jpeg)

![](_page_43_Figure_2.jpeg)

*Ilustración 47:Potencia eléctrica generada de velocidad del rotor 9 rpm.*

![](_page_43_Figure_4.jpeg)

## <span id="page-43-0"></span>**Vrotor=13 rpm**

<span id="page-43-1"></span>*Ilustración 48:Movimientos de Surge, Sway, Heave.*

![](_page_43_Figure_7.jpeg)

<span id="page-43-2"></span>*Ilustración 49:Movimiento de Roll, Pitch,Yaw.*

![](_page_44_Picture_0.jpeg)

![](_page_44_Picture_143.jpeg)

<span id="page-44-0"></span>*Tabla 12: Datos de Surge,Sway, Heave, Roll, Pitch, Yaw.*

las ilustraciones muestran, por el surge tiene una variedad mínima alrededor de 25 m en 70 s después se estabiliza por el valor medio de 15 m.

El movimiento vertical del soporte heave comienza a estabilizarse a los 200 segundos; Tal y como se aprecia en el gráfico, donde el Heave se encuentra estabilizado, los movimientos varían alrededor del 0, tal y como se indica en las simulaciones anteriores. Por roll,Sway se varían de manera periódica.

Por el pitch tiene un aumento hasta un máximo de 12,96 grados después se disminuye en el valor 2,92 grados.

![](_page_44_Figure_7.jpeg)

*Ilustración 50:Potencia eléctrica generada de velocidad del rotor 13rpm.*

## **Vrotor=17 rpm**

![](_page_45_Picture_0.jpeg)

![](_page_45_Figure_1.jpeg)

*Ilustración 51:Movimientos de Surge, Sway, Heave.*

![](_page_45_Figure_3.jpeg)

*Ilustración 52:Movimiento de Roll, Pitch,Yaw.*

![](_page_45_Picture_170.jpeg)

<span id="page-45-0"></span>*Tabla 13: Datos de Surge,Sway, Heave, Roll, Pitch, Yaw.*

las ilustraciones muestran, por el surge disminuye hasta 12,78 m en 70 s después en 230 segundos se estabiliza por el valor medio de 1,63 m, en este caso se obtienen unas oscilaciones más pronunciadas.

El movimiento vertical del soporte heave comienza a estabilizarse a los 200 segundos; Tal y como se aprecia en el gráfico, donde el Heave se encuentra estabilizado, los movimientos varían alrededor del 0, tal y como se indica en las simulaciones anteriores.

![](_page_46_Picture_0.jpeg)

Por roll,Sway se varían de manera periódica.

Por el pitch se estabiliza alrededor de 0 grados en 100 segundos.

![](_page_46_Figure_3.jpeg)

*Ilustración 53:Potencia eléctrica generada de velocidad del rotor 17rpm.*

#### **Conclusiones:**

Las anteriores ilustraciones muestran el movimiento de la plataforma en el centro de gravedad correspondientes a los grados de libertad relevantes en el dominio del tiempo cuando la estructura es sometida a un aumento de la velocidad del rotor. La primera simulación representa la respuesta de la estructura ante del 17rpm que representa unos valores fijos del surge y pitch e en la última simulación la respuesta después de 17rpm donde se encuentra una disminución del movimiento como se pudo determinar que la condición de carga más crítica ocurre para la velocidad nominal de funcionamiento del rotor (V=17rpm), debido que a esta velocidad el control de pitch no funciona y se mantiene el ángulo de ataque de las palas en 0º, esto provoca una potencia eléctrica generada nula.

![](_page_46_Figure_7.jpeg)

<span id="page-46-0"></span>*Ilustración 54:Variación de la potencia eléctrica generada en función de la velocidad del rotor.*

![](_page_47_Picture_0.jpeg)

#### <span id="page-47-0"></span>4.2.3 Simulaciones sobre diámetro del rotor

 Se ejecuta una tercera simulación con datos del modelo iniciales con radios del rotor de 60,80,100,130 m para evaluar la estabilidad del modelo y ver el equilibrio entre las fuerzas gravitacionales y de flotabilidad. Se habilitan todos los movimientos de la plataforma y las potencias eléctricas generadas.

#### **Radio=60m**

![](_page_47_Figure_5.jpeg)

*Ilustración 55:Movimientos de Surge, Sway, Heave,Roll, Pitch,Yaw.*

La ilustración 57 muestra el efecto del aumento del diametro del rotor sobre el movimiento de la estructura, por el surge tiene un aumento hasta máximo 10 m en 70 s después se estabiliza por el valor medio de 7 m.

El movimiento vertical del soporte heave comienza a estabilizarse desde 20 segundos; Tal y como se aprecia en el gráfico, donde el Heave se encuentra estabilizado, los movimientos varían alrededor del 0, tal y como se indica en las simulaciones anteriores. Por roll, Sway se varian de manera periódica.

Por el pitch se estabiliza al valor de 0 desde 100 segundos.

![](_page_47_Figure_10.jpeg)

*Ilustración 56:Potencia eléctrica generada de radio del rotor R=60 m.*

![](_page_48_Picture_0.jpeg)

#### **Radio=80 m**

![](_page_48_Figure_2.jpeg)

*Ilustración 57:Movimientos de Surge, Sway, Heave,Roll, Pitch,Yaw.*

La ilustración 59 muestra el efecto del aumento del diámetro del rotor sobre el movimiento de la estructura, por el surge tiene un aumento hasta máximo 10 m en 70 s después se estabiliza por el valor medio de 7 m.

El movimiento vertical del soporte heave comienza a estabilizarse desde 20 segundos; Tal y como se aprecia en el gráfico, donde el Heave se encuentra estabilizado, los movimientos varían alrededor del 0, tal y como se indica en las simulaciones anteriores. Por roll,Sway se varían de manera periódica.

Por el pitch tenemos una variación mínima periódica después se estabiliza al valor de 0 desde 100 segundos.

![](_page_48_Figure_7.jpeg)

*Ilustración 58:Potencia eléctrica generada de radio del rotor R=80 m.*

 **Radio=100 m**

![](_page_49_Picture_0.jpeg)

![](_page_49_Figure_2.jpeg)

*Ilustración 59: Movimientos de Surge, Sway, Heave,Roll, Pitch,Yaw.*

La ilustración 61 muestra el efecto del aumento del diámetro del rotor sobre el movimiento de la estructura, por el surge tiene un aumento hasta máximo 10 m en 70 s después se estabiliza por el valor medio de 7 m.

El movimiento vertical del soporte heave comienza a estabilizarse desde 20 segundos; Tal y como se aprecia en el gráfico, donde el Heave se encuentra estabilizado, los movimientos varían alrededor del 0, tal y como se indica en las simulaciones anteriores. Por roll,Sway se varían de manera periódica.

Por el pitch tenemos una variación mínima periódica después se estabiliza al valor de 0 desde 100 segundos.

![](_page_49_Figure_7.jpeg)

*Ilustración 60: Potencia eléctrica generada de radio del rotor R=100 m.*

![](_page_50_Picture_0.jpeg)

#### **Radio=130**

![](_page_50_Figure_2.jpeg)

*Ilustración 61: Movimientos de Surge, Sway, Heave,Roll, Pitch,Yaw.*

La ilustración 63 muestra el efecto del aumento del diámetro del rotor sobre el movimiento de la estructura, por el surge tiene un aumento hasta máximo 10 m en 70 s después se estabiliza por el valor medio de 7 m.

El movimiento vertical del soporte heave comienza a estabilizarse desde 20 segundos; Tal y como se aprecia en el gráfico, donde el Heave se encuentra estabilizado, los movimientos varían alrededor del 0, tal y como se indica en las simulaciones anteriores. Por roll,Sway se varían de manera periódica.

Por el pitch tenemos una variación mínima periódica después se estabiliza al valor de 0 desde 100 segundos.

![](_page_50_Figure_7.jpeg)

*Ilustración 62: Potencia eléctrica generada de radio del rotor R=130 m.*

![](_page_51_Picture_0.jpeg)

#### **Conclusiones:**

Se ha realizado la simulación de diferentes diámetros del rotor para ver el comportamiento de los movimientos de seis grados de libertad, así como la potencia eléctrica generada. Por lo tanto, la visualización de los gráficos descubrimos que no hay cambios en el equilibrio de la plataforma, guarda su grado de libertad. Debido a la simetría de la plataforma y la torre se observa los períodos de algunos grados de libertad tienen valores similares. , y que la potencia eléctrica generada aumenta de manera lenta con el aumento del radio, pero los valores son más bajos que la simulación del modelo de referencia.

![](_page_51_Figure_4.jpeg)

*Ilustración 63:Variación de la potencia eléctrica generada en función de radio del rotor.*

## <span id="page-52-0"></span>5 SIMULACIÓN CON SIMCENTER STAR-CCM +

### <span id="page-52-1"></span>5.1 DEFINICIÓN

 El software utilizado en el proyecto es Star-CCM+. Este software se base en lo que se conoce como CFD (Computer Fluid Dynamics, es decir, en la resolución de problemas que incluyen fluidos haciendo uso de diferentes algoritmos. Más adelante se explicarán diferentes maneras de abordar tales algoritmos en función del tipo de problema, ya que la tipología de este hará que se puedan hacer unas u otras simplificaciones. Solo se mencionarán algunos tipos de manera cualitativa, no se entrará al detalle en las ecuaciones, ya que son complejas y no es el objetivo del proyecto.

El objetivo de la simulación además de la obtención de resultados es automatizarla todo lo posible para poder cambiar la geometría fácilmente. Para ello el software tiene la opción de grabar macros, lo que facilita esta tarea sin la necesidad de saber programar en java. En este capítulo muestran las simulaciones de grados de libertad de la turbina eólica flotante, aunque el tiempo es más tarde en la simulación que no nos permitiría de visualizar hasta la estabilidad.

#### <span id="page-52-2"></span>5.2 ESQUEMA GENERAL

 En esta sección se van a presentar los diferentes pasos a seguir para llegar a resolver el problema. Tales pasos coinciden para los diferentes métodos basados en la teoría de elementos finitos o similares. El primer paso es la planificación de las regiones posteriores. Cada región tendrá fronteras en las que se aplicarán condiciones de contorno, y que además harán de interfaces con posibles regiones contiguas. En este caso habrá dos regiones, una estática y otra interior que girará y que tendrá como una de sus fronteras la turbina.

A continuación, hay que construir la geometría. En este paso se parametrizará todo lo posible la turbina de modo que sea fácil cambiar su geometría. La turbina se definirá mediante diez secciones a lo largo de cada pala, introduciendo un perfil aerodinámico con un cierto ángulo de ataque en cada una de ellas. En cada región hay que definir las diferentes superficies que las delimitan para poder luego generar las condiciones de contorno como ya se ha comentado.

Lo siguiente es la generación de las regiones a partir de la geometría, imponiendo las condiciones de contorno oportunas en cada una de ellas y generando interfaces cuando sea necesario.

![](_page_53_Figure_0.jpeg)

#### <span id="page-53-0"></span>5.2.1 Virtual disk

 El modelo de disco virtual se basa en el principio de representar hélices, turbinas, rotores, ventiladores como un disco actuador. El tratamiento del disco actuador es práctico cuando le preocupa la influencia del comportamiento del rotor en el flujo en lugar de conocer las interacciones detalladas entre el flujo y las palas del dispositivo giratorio.

#### <span id="page-53-1"></span>5.2.2 Modeling VOF Waves

 El modelo VOF Waves se utiliza para simular ondas de gravedad superficiales en la interfaz entre un fluido liviano y un fluido pesado.

El concepto de un tren de ondas periódicas constante es un modelo conveniente que se utiliza en aplicaciones de ingeniería oceánica para proporcionar velocidades de fluidos y elevaciones de la superficie causadas por las olas. Suponiendo que las ondas se propagan de manera constante sin cambios (el problema de las ondas constantes), el tren de ondas se puede especificar y resolver de manera única en términos de tres escalas de longitud física: la profundidad del agua, longitud de onda y altura de onda.

Dynamic Fluid Body Interaction (DFBI) en Simcenter STAR-CCM+ le permite simular el movimiento de un cuerpo de 6 grados de libertad con el desplazamiento y la rotación resultantes de la interacción mecánica y multifísica definida (flujo, tensión sólida).

Dentro de cada paso de tiempo, Simcenter STAR-CCM+ aplica la fuerza y el momento resultantes en el cuerpo rígido y resuelve las ecuaciones de movimiento que gobiernan para encontrar la nueva posición y orientación del cuerpo rígido.

## <span id="page-53-2"></span>5.3 RESULTADOS DE SIMCENTER STAR CCM+

En esta sección se van a comparar resultados de diferentes casos. Por razones de tiempo, recursos y la gran variedad de parámetros que influyen en el problema, solo se ha variado la velocidad del viento. El resto de la geometría y la atmósfera se ha mantenido invariable.

NIERÍA

![](_page_54_Picture_0.jpeg)

![](_page_54_Figure_1.jpeg)

*Ilustración 64:Movimiento del heave.*

![](_page_54_Figure_3.jpeg)

<span id="page-54-0"></span>*Ilustración 65:Movimiento del pitch.*

![](_page_55_Picture_0.jpeg)

![](_page_55_Figure_1.jpeg)

#### *Ilustración 66:Movimiento del surge.*

<span id="page-55-0"></span>![](_page_55_Figure_3.jpeg)

*Ilustración 67:Simulación del thrust.*

#### <span id="page-55-1"></span>**Conclusiones:**

En este apartado, se ha estudiado el comportamiento de los tres grados Heave, surge, pitch y el thrust. De esta simulación se pudo verificar que las simulaciones aerodinámicos y hidrodinámicos realizados por FAST se estén realizando correctamente. En las anteriores ilustraciones se puede observar que los grados de libertad aumentan en principios de los períodos de vibración de los desplazamientos de la plataforma, esto coincide con la simulación en openfast hasta periodo 70s después se estabiliza. En el grado de libertad "surge" se observa además una vibración máxima que puede deberse a la vibración natural de las palas del rotor. , aunque el tiempo de cálculo es muy grande y nos dan la primera parte de la simulación.

![](_page_56_Picture_0.jpeg)

.u<br>Aritza

**SCUEL** NIERÍA

## <span id="page-56-0"></span>5.4 COMPARACIÓN 3D DE OPENFAST Y SIMCENTER STAR-CCM+

 Para estudiar las diferentes soluciones de simulación, se ha procedido a comparar los resultados 3D con las dos herramientas Simcenter star-CCM+ y Openfast. Esta comprobación se ha realizado para ver los movimientos de la plataforma y anclajes en función de las olas y el viento. En los siguientes apartados aparecen la comparativa obtenidas por las dos herramientas.

#### <span id="page-56-1"></span>5.3.1 Simulación 3D con Simcenter star-CCM+

 En esta sección se van a mostrar las simulaciones 3D con la herramienta STAR-CCM+. Todas las ilustraciones que se van a mostrar están sacadas del propio software, así como las representaciones sobre la malla.

![](_page_56_Picture_5.jpeg)

*Ilustración 68:Simulación 3D de la plataforma en el tiempo 0,5 y 4s.*

![](_page_56_Figure_7.jpeg)

*Ilustración 69:Simulación 3D de la plataforma en el tiempo 5,5 y 11s.*

En las ilustraciones 71,72 se muestran el mallado, las olas y el virtual disk obtenido durante toda la simulación. Se aprecian los momentos en los que este cambia, también el movimiento de la plataforma con las olas, así como el efecto de la velocidad sobre su equilibrio.

![](_page_57_Picture_0.jpeg)

#### 5.3.2 Simulación 3D con OpenFAST

<span id="page-57-0"></span>![](_page_57_Picture_2.jpeg)

*Ilustración 70:Simulación 3D de la plataforma en el tiempo 60s.*

![](_page_57_Picture_4.jpeg)

*Ilustración 71:Simulación 3D de la plataforma en el tiempo 173s.*

#### **Conclusiones:**

 Como se ha confirmado en los resultados se obtuvieron los movimientos de seis grados de libertad del aerogenerador, y se verifica que las soluciones introducidos a la hora de generar la simulación de los datos se plasman en los resultados ya que se observa en las ilustraciones que ha tenido una variación lenta hasta la mitad del tiempo. Esta técnica de utilización de 3D es de gran ayuda ya que a través de la visualización se puede observar potencialidades de los variables introducidos.

Las ventajas de estas herramientas y gráficos multivariantes son la visualización y detección de los fallos que podemos obtener en los procesos de funcionamiento, así como los datos para generar la máxima potencia.

<span id="page-58-0"></span>6 METODOLOGÍA DEL DESARROLLO DEL PROYECTO

En este capítulo se presentan las tareas necesarias para llevar a cabo el proyecto, así como suplanificación acompañada del diagrama de Gantt de este proyecto.

## <span id="page-58-1"></span>6.1 DESCRIPCIÓN DE TAREAS

Las tareas son las siguientes:

### ➢ **T1: Definición de los objetivos y el alcance del proyecto**

Descripción: en esta tarea se define y acota el proyecto, para sentar las bases del mismo yorientar el trabajo en la dirección adecuada.

## ➢ **T2: Recopilación de información general sobre el estado del sector eólico flotante**

Descripción: en esta tarea se realiza una revisión bibliográfica relativa a las estáticas de la energía eólicaoffshore, haciendo un resumen de la evolución de la energía eólica flotante, su contexto y situación actualde la tecnología.

## ➢ **T3: Búsqueda bibliográfica sobre la energía eólica flotante**

Descripción: se lleva a cabo una revisión bibliográfica relativa a la definición de la energía eólica offshore, sus componentes, sus estructuras.

### ➢ **T4: Estudio de las herramientas a utilizar para la simulación**

Descripción: en esta tarea se estudian los posibles softwares para la realización del proyecto y en concreto la herramienta utilizada para llevarlo a cabo.

## ➢ **T5: Análisis de diferentes soluciones de la simulación**

Descripción: se identifican mediante análisis de diferentes variables en la simulación a variaciones que pueden causar cambios significativos en los movimientos y la energía eléctrica generada, con el propósito de poder definir soluciones y variables significativos para futuros proyectos.

### ➢ **T5: Comparación de las simulaciones de diferentes herramientas**

Descripción: se identifican mediante una comparación de los resultados y la simulación 3D de las herramientas OpenFAST y Simcenter star-CCM+.

![](_page_59_Picture_0.jpeg)

## <span id="page-59-0"></span>6.2 DIAGRAMA DE GANTT

En la ilustración 74 se muestra el diagrama de Gantt del proyecto, indicando la duración en días de cada tarea. Además de las tareas definidas en el apartado anterior, se incluyen algunas reuniones.

| (@ Diagrama de recursos \ Diagrama PERT)<br>te: Gantt    |              |              |                    |       |       |        |                    |                                          |       |         |       |       |                                          |
|----------------------------------------------------------|--------------|--------------|--------------------|-------|-------|--------|--------------------|------------------------------------------|-------|---------|-------|-------|------------------------------------------|
| 医不少多觉                                                    |              |              | ● Acercar   Alejar |       |       |        |                    | Inicio del proyecto ▼   Atrás   Adelante |       |         |       |       | Ocultar la ruta crítica   Líneas de base |
| $G$ An $\prod_{\text{project}}$                          |              |              | 2022               |       |       |        |                    |                                          | 2023  |         |       |       |                                          |
| Nombre                                                   | Fecha de ini | Fecha de fin | mayo               | junio | julio | agosto | septiembre octubre | noviembre diciembre                      | enero | febrero | marzo | abril | mayo                                     |
| Definición del proyecto y los objetivos                  | 7/7/22       | 31/8/22      |                    |       | 278   |        |                    |                                          |       |         |       |       |                                          |
| ← Búsqueda bibliografia de la energía eólica flotante    | 7/7/22       | 31/8/22      |                    |       |       |        |                    |                                          |       |         |       |       |                                          |
| Recopilación de datos para las simulaciones              | 7/7/22       | 31/8/22      |                    |       |       |        |                    |                                          |       |         |       |       |                                          |
| Reunión de sequimiento con el director del proyecto      | 1/9/22       | 1/9/22       |                    |       |       |        |                    |                                          |       |         |       |       |                                          |
| Finalización de la primera parte                         | 2/9/22       | 15/9/22      |                    |       |       |        |                    |                                          |       |         |       |       |                                          |
| Análisis de distintas simulaciones con OPenfast          | 19/9/22      | 25/11/22     |                    |       |       |        |                    |                                          |       |         |       |       |                                          |
| Análisis de simulaciones con STAR-CCM                    | 28/11/22     | 6/1/23       |                    |       |       |        |                    |                                          |       |         |       |       |                                          |
| Finalización de la segunda parte                         | 9/1/23       | 20/1/23      |                    |       |       |        |                    |                                          | m.    |         |       |       |                                          |
| Procesado de la información recogida de las simulaciones | 23/1/23      | 24/1/23      |                    |       |       |        |                    |                                          | Ţ     |         |       |       |                                          |
| Reunión de seguimiento con el director del proyecto      | 25/1/23      | 25/1/23      |                    |       |       |        |                    |                                          |       |         |       |       |                                          |
| Estudio de la simulación 3D                              | 26/1/23      | 22/2/23      |                    |       |       |        |                    |                                          |       |         |       |       |                                          |
| Entrega de la memoria                                    | 3/3/23       | 3/3/23       |                    |       |       |        |                    |                                          |       |         |       |       |                                          |
| Presentación del trabajo                                 | 27/3/23      | 27/3/23      |                    |       |       |        |                    |                                          |       |         |       |       |                                          |
|                                                          |              |              |                    |       |       |        |                    |                                          |       |         |       |       |                                          |
|                                                          |              |              |                    |       |       |        |                    |                                          |       |         |       |       |                                          |

*Ilustración 72:Diagrama de Gantt del proyecto.*

 Los recursos utilizados en el proyecto se dividen en humanos, ofimáticos. Los recursos humanos con el director del proyecto. Los recursos ofimáticos son únicamente las licencias de Openfast y STAR-CCM+.

El progreso de la realización de nuestro proyecto ha conocido diferentes fases desde la búsqueda de la documentación hasta la simulación.

El proyecto ha comenzado con un estudio teórico global sobre la energía eólica flotante con el fin de tener una idea y unos valores concretos que permitieran vincular la teoría realizada con la simulación y estimar la viabilidad de las diferentes soluciones.

Una vez seguros de la información necesaria a introducir, se procedió al modelado y simulaciones con diferentes softwares (OpenFAST, Simcenter STAR-CCM+).

![](_page_60_Picture_0.jpeg)

## <span id="page-60-0"></span>7 CONCLUSIONES

En este apartado se analizarán las conclusiones obtenidas a lo largo del proyecto.

El primer paso del proyecto fue el estudio de los distintos elementos del aerogenerador con el fin de comprender su funcionamiento y poder definir el modelo de simulación en software Openfast.

Con el modelo definido, se procede a las simulaciones de distintas soluciones para la realización del análisis del comportamiento del aerogenerador y la estructura flotante. Obtenidos los movimientos máximos y mínimos se procedió al análisis de nuevas estrategias de control. Otra de las conclusiones obtenidas es la importancia del estudio de los grados de libertad del soporte que, sobre todo para ahorrar tiempo computacional tiene un gran valor. Con solo evaluar tres de los seis grados de libertad de los que realmente dispone una estructura marina se pueden obtener resultados bastante precisos.

Se compararon los resultados con el software Simcenter STAR-CCM+ y se eligieron los más óptimos para el sistema, que son los presentados durante el proyecto. Los distintos componentes deberán ser capaces de soportar las variables obtenidas con su factor de seguridad correspondiente. También cabe destacar la importancia de un centro de gravedad bajo, que otorga una rápida recuperación ante los movimientos producidos por el viento y las olas.

Se pudo determinar que la condición de carga más crítica ocurre para la velocidad nominal de funcionamiento del rotor (V=17rpm), debido que a esta velocidad el control de pitch no funciona y se mantiene el ángulo de ataque de las palas en 0º, esto provoca una potencia eléctrica generada nula.

Se pudo observar un notable incremento en la potencia eléctrica generada por razones del giro del aerogenerador donde existe cambio significativo hasta la velocidad 13 m/s donde se estabilizarse a 15 MW.

Al realizar la comparación con la herramienta Simcenter STAR-CCM+ se pudo observar que los resultados son parecidos sobre el movimiento de la estructura flotante que buscaba en mayor tiempo la estabilidad para generar la máxima potencia, además se verificó la simulación 3D.

![](_page_61_Picture_0.jpeg)

Además del interés de los resultados obtenidos en el presente proyecto también puede ser útil como base para ampliar ciertas áreas:

- Realizar un análisis más preciso de la estabilidad estructural de la estructura, efectuando una simulación con todas las cargas, estáticas y dinámicas, que sufre el soporte con la herramienta STAR-CCM+.

- Comprobar la estabilidad de flotación de la estructura usada frente a otros tipos.

## <span id="page-62-0"></span>8 REFERENCIAS

- [1] Wind Europe, «Floating Offshore Wind Vision Statement» 2017.
- [2] A. López-Coira Fernández, «operatividad óptima de un aerogenerador para producción de energía en áreas marinas» Universidad Pontificia, Madrid,2021.
- [3] A. Guillermo Piedra Campoverde, «Anàlisi i predisseny d'una plataforma flotant Windcrete per a un aerogenerador de 15MW » UPC Barcelonatec, Barcelona,2020.
- [4] c. serrano morán, «diseño de una estructura flotante para un aerogenerador offshore» universidad carlos iii, madrid,2015.
- [5] L.Yuanchuan, X.Qing, I.Atilla, P.Christophe, W.Decheng «Establishing a fully coupled CFD analysis tool for floating offshore wind turbines» 2016.
- [6] Y.Jie, H.Yan, Z.Yong, Y.Xiao, Z.Guo «Coupled dynamic response analysis of multi-column floating offshore turbine with low center of gravity» 2022.
- [7] H.Sunghun, Z.Houxiang, N.Torodd, H.Karl «Effect of fender system on the dynamic response of onsite installation floating offshore wind turbines» 2022.
- [8] A.Myhr, C.Bjerkseter, A.Agotnes, A.Nygaard «Levelised cost of energy for offshore floating wind turbines in a life cycle perspective» 2014.
- [9] T.Thanh, K.Dong «The coupled dynamic response computation for a semi-submersible platform of floating offshore wind turbine» 2015.
- [10] J.Jonkman, S.Butterfield, W.Musial, G.Scott «Definition of a 5 MW Reference wind turbine for offshore system development» 2009.
- [11] Simcenter STAR-CCM+ Documentation, Product overview User guide, 2022.
- [12] J.M. Jonkman, M.L. Buhl «Fast User guide» 2005.
- [13] «OpenFAST Documentation» National Renewable Energy Laboratory, 2022.
- [14] Technical Report «Definition of the IEA wind 15 Megawatt offshore Reference wind turbine» 2020.
- [15] Technical Report «Definition of the Umaine volturnUs-S reference platform developed for the IEA wind 15 Megawatt offshore Reference wind turbine» 2020.
- [16] S.Garcia Folgoso «Uso de cartas multivariable para la monitorización y optimización del mantenimiento de una plataforma eólica» 2020.
- [17] I.Larrieta Sedano «la importancia del análisis de la definición espectral del oleaje en la dinámica de plataformas eólicas flotantes» Universidad Cantabria, Santander, 2022.
- [18] s.garcia folgoso «uso de cartas multivariables para la monitorización y optimización del mantenimiento de una plataforma eólica» universidad del país vasco, 2020.
- [19] B. del Arco Martínez-Blanco «Conceptual design of an OWF and technical assessment of a specified 10-MW base-model floating wind turbine» universidad politécnica de madrid, 2021.

![](_page_63_Picture_0.jpeg)

- [20] J. Miguel del Pino Domínguez «Simulador del control centralizado de parques eólicos» Universidad de sevilla, 2017.
- [21] F. HuoYupeng Z. Jingxi Z. Ming ZhangZhi-Ming Y. «Study on wave slamming characteristics of a typical floating wind turbine under freak waves» 2022.
- [22] H. DíazD. SilvaC. BernardoC. Guedes Soares «Micro sitting of floating wind turbines in a wind farm using a multi-criteria framework» 2022.
- [23] W. Yuan Jing-Chun F. Si Zhang L.i Sun Yanpeng C. Zhifeng Y. Songwei S. «Floating wind power in deep-sea area: Life cycle assessment of environmental impacts» 2022.
- [24] España es líder en generación eólica. Recuperado de https://aeeolica.org/la-asociacion-empresarial-eolica-lanza-el-anuario-eolico-2021-unanalisis-de-la-situacion-actual-de-la-eolica-en-espana-y-en-el-mundo/
- [25] A. Damas Liébana «Diseño de álabes giratorios mediante simulaciones numéricas aplicado a una turbina eólica» Universidad de Sevilla 2016.

![](_page_64_Picture_0.jpeg)

## <span id="page-64-0"></span>ANEXO I – SIMULACIONES 3D CON SIMCENTER STAR CCM+

## Y OPENFAST

![](_page_64_Figure_3.jpeg)

*Ilustración 73:Simulación 3D de la plataforma en el tiempo 0,5 y 1s.*

<span id="page-64-1"></span>![](_page_64_Figure_5.jpeg)

*Ilustración 74:Simulación 3D de la plataforma en el tiempo 1,5 y 2s.*

<span id="page-64-2"></span>![](_page_64_Figure_7.jpeg)

*Ilustración 75:Simulación 3D de la plataforma en el tiempo 2,5 y 3s.*

<span id="page-64-3"></span>![](_page_64_Figure_9.jpeg)

<span id="page-64-4"></span>*Ilustración 76:Simulación 3D de la plataforma en el tiempo 3,5 y 4s.*

![](_page_65_Picture_0.jpeg)

![](_page_65_Picture_1.jpeg)

*Ilustración 77:Simulación 3D de la plataforma en el tiempo 4,5 y 5s.*

<span id="page-65-0"></span>![](_page_65_Figure_3.jpeg)

*Ilustración 78:Simulación 3D de la plataforma en el tiempo 5,5 y 6s.*

<span id="page-65-1"></span>![](_page_65_Figure_5.jpeg)

*Ilustración 79:Simulación 3D de la plataforma en el tiempo 6,5 y 7s.*

<span id="page-65-2"></span>![](_page_65_Figure_7.jpeg)

<span id="page-65-3"></span>*Ilustración 80:Simulación 3D de la plataforma en el tiempo 7,5 y 8s.*

![](_page_66_Picture_0.jpeg)

![](_page_66_Figure_1.jpeg)

*Ilustración 81:Simulación 3D de la plataforma en el tiempo 8,5 y 9s.*

![](_page_66_Figure_3.jpeg)

*Ilustración 82:Simulación 3D de la plataforma en el tiempo 9,5 y 10s.*

![](_page_66_Figure_5.jpeg)

*Ilustración 83:Simulación 3D de la plataforma en el tiempo 10,5 y 11s.*

![](_page_67_Picture_0.jpeg)

![](_page_67_Picture_1.jpeg)

*Ilustración 84: Simulación 3D de la plataforma en el tiempo 1s.*

<span id="page-67-0"></span>![](_page_67_Picture_3.jpeg)

*Ilustración 85: Simulación 3D de la plataforma en el tiempo 70s.*

<span id="page-67-1"></span>![](_page_67_Picture_5.jpeg)

*Ilustración 86: Simulación 3D de la plataforma en el tiempo 190s.*

<span id="page-67-3"></span><span id="page-67-2"></span>![](_page_67_Picture_7.jpeg)

*Ilustración 87: Simulación 3D de la plataforma en el tiempo 260s.*

Universidad Euskal Herriko<br>del País Vasco Unibertsitatea

![](_page_68_Picture_1.jpeg)

## <span id="page-68-0"></span>ANEXO II – LAS SALIDAS DE OPENFAST

![](_page_68_Picture_245.jpeg)

![](_page_69_Picture_45.jpeg)